# **Sklop za korekciju faktora snage realiziran kroz didaktičko-multimedijalnu opremu**

**Firić, Antonio**

**Undergraduate thesis / Završni rad**

**2019**

*Degree Grantor / Ustanova koja je dodijelila akademski / stručni stupanj:* **Josip Juraj Strossmayer University of Osijek, Faculty of Electrical Engineering, Computer Science and Information Technology Osijek / Sveučilište Josipa Jurja Strossmayera u Osijeku, Fakultet elektrotehnike, računarstva i informacijskih tehnologija Osijek**

*Permanent link / Trajna poveznica:* <https://urn.nsk.hr/urn:nbn:hr:200:209333>

*Rights / Prava:* [In copyright](http://rightsstatements.org/vocab/InC/1.0/) / [Zaštićeno autorskim pravom.](http://rightsstatements.org/vocab/InC/1.0/)

*Download date / Datum preuzimanja:* **2025-02-23**

*Repository / Repozitorij:*

[Faculty of Electrical Engineering, Computer Science](https://repozitorij.etfos.hr) [and Information Technology Osijek](https://repozitorij.etfos.hr)

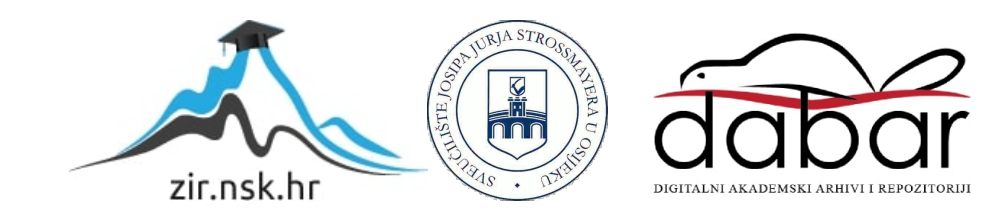

# **SVEUČILIŠTE JOSIPA JURJA STROSSMAYERA U OSIJEKU ELEKTROTEHNIČKI FAKULTET**

**Sveučilišni studij**

# **SKLOP ZA KOREKCIJU FAKTORA SNAGE REALIZIRAN KROZ DIDAKTIČKO-MULTIMEDIJALNU OPREMU**

**Završni rad**

**Antonio Firić**

**Osijek, 2019.**

# SADRŽAJ

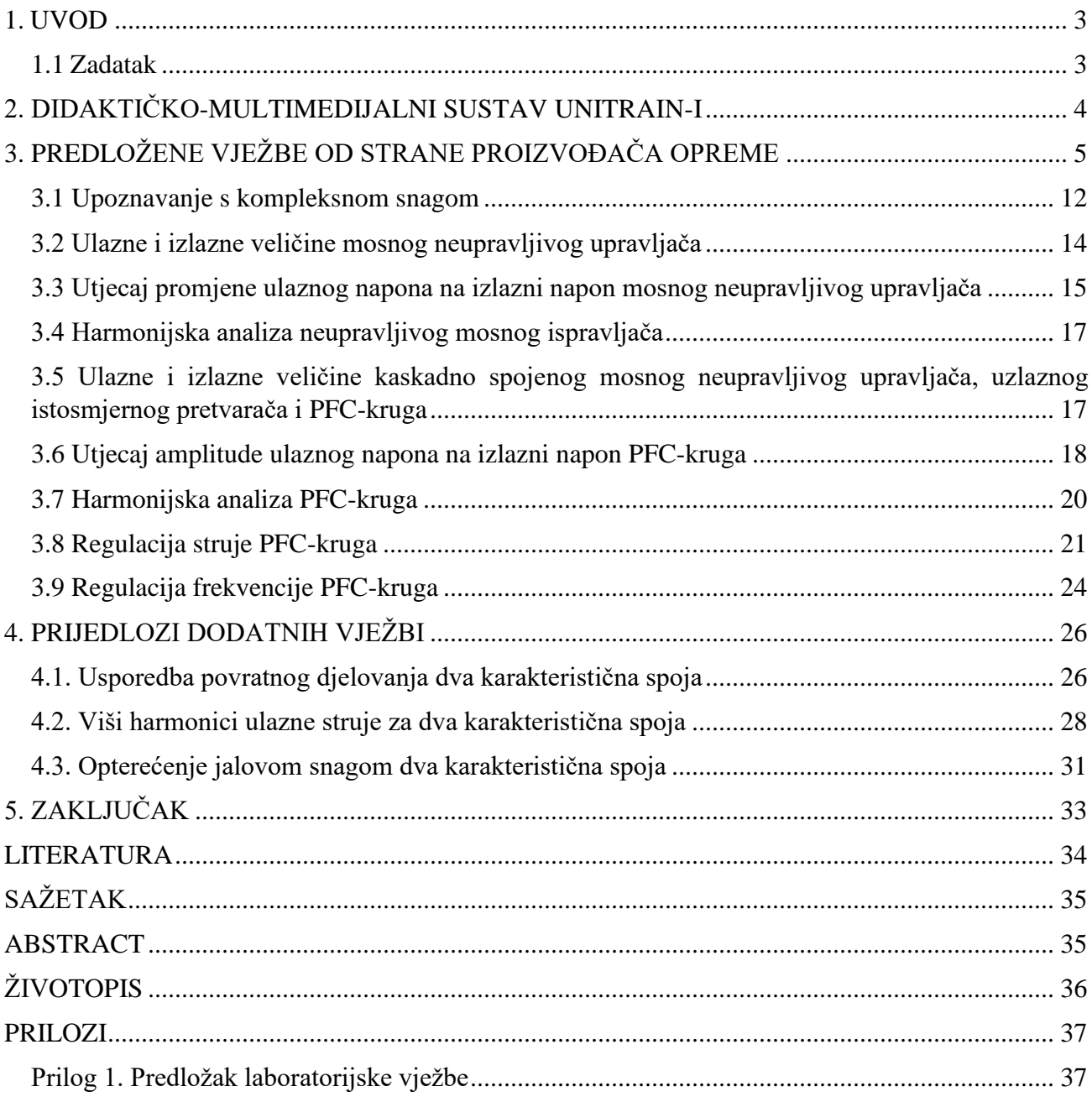

### <span id="page-3-0"></span>**1. UVOD**

Štetni utjecaj povratnih djelovanja ispravljača na pojnu mrežu može se djelomice smanjiti ako se poveća faktor snage ispravljača [1]. Faktor snage se pokušava povećati (ispraviti) na jedinicu, međutim u stvarnim okolnostima nije moguće postići faktor snage od jedan. Korekcija faktora snage (engl. Power Factor Correction - PFC) možemo ostvariti s dvije vrste izvedbe. To su pasivna korekcija faktora snage i aktivna korekcija faktora snage [2].

U ovom završnom radu fokus će biti na aktivnu korekciju faktora snage. Za izvedbu aktivne korekcije faktora snage upotrebljava se krug za korekciju faktora snage koji se sastoji od integriranog kruga kojem je glavna zadaća regulirati ulaznu struju tako da bude što manje harmonijske distorzije. Sekundarna zadaća mu je regulacije izlaznog napona. Nakon nabavljanja didaktičko-multimedijalne opreme od proizvođača Lucas-Nülle kroz završni rad izvršit će se predložene vježbe od strane proizvođača te potom doraditi predložak za laboratorijsku vježbu iz kolegija Primijenjena energetska elektronika na Diplomskoj studiju elektroenergetike i usporediti pokazatelje kvalitete procesa pretvorbe ispravljača: faktor snage  $\lambda$  i ukupnu harmoničku distorziju struje THDI.

### <span id="page-3-1"></span>**1.1 Zadatak**

Opis principa rada. Testiranje pločice i predloženih vježbi koje dolaze uz pločicu. Izrada tehničke dokumentacije pogodne za laboratorijsku vježbu.

# <span id="page-4-0"></span>**2. DIDAKTIČKO-MULTIMEDIJALNI SUSTAV UNITRAIN-I**

Lucas-Nülle je njemačka tvrtka koje proizvodi veliki asortiman proizvoda iz područja elektrotehnike. Među proizvodima je i nabavljena didaktičko-multimedijalna oprema koja služi obuci studenata UniTrain-I [3]. UniTrain-I omogućava mjerenje i prikaz teorijske podloge na osnovu koje se obavljaju vježbe.

Didaktičko multimedijalnu oprema sastoji se od:

- mikroprocesorske jedinice,
- eksperimentatora,
- eksperimentalne kartice,
- CD-a s softverskim paketom predloženih vježbi i softverom za obradu podataka LabSoft.

Za obradu podataka i teorijske podloge potrebno je računalo. Mikroprocesorska jedinica komunicira s računalom pomoću USB veze i računalnog programa LabSoft. Na mikroprocesorsku jedinicu stavlja se eksperimentator koji uključuje eksperimentalnu karticu. Na slici 2.1. prikazan je UniTrain - I oprema.

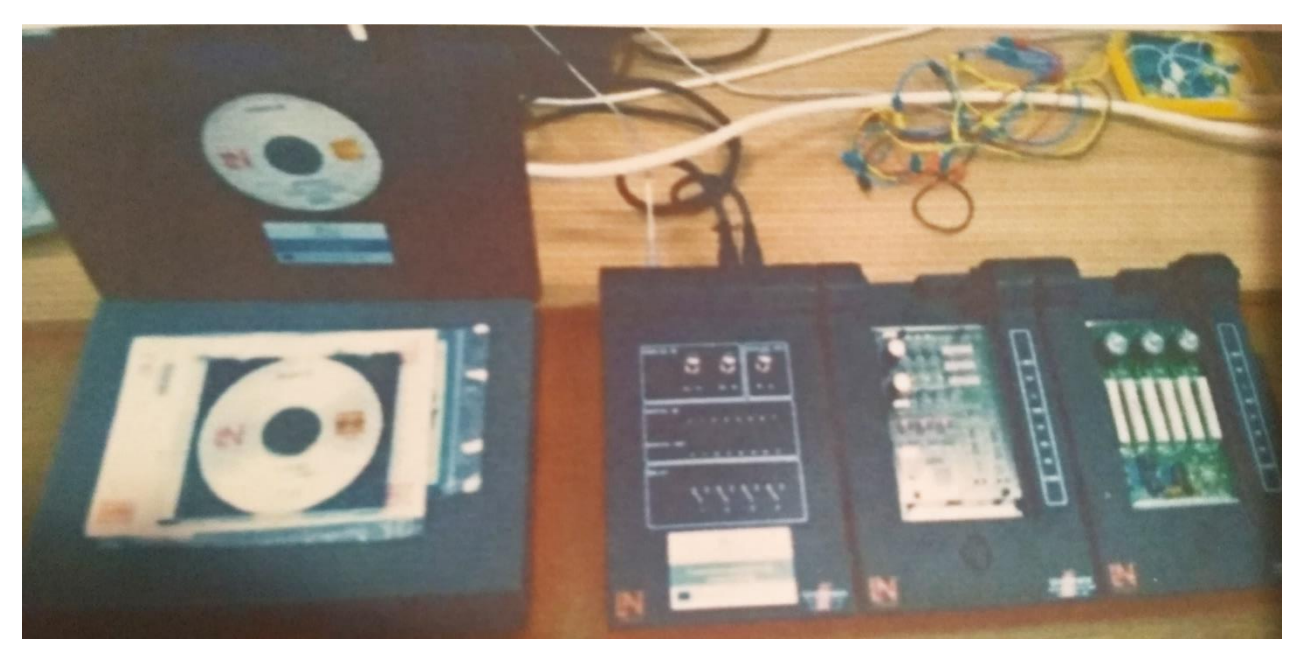

**Slika 2.1.** Didaktičko-multimedijalna oprema proizvođača Lucas-Nuelle

# <span id="page-5-0"></span>**3. PREDLOŽENE VJEŽBE OD STRANE PROIZVOĐAČA OPREME**

U ovom poglavlju bit će obrađene predložene vježbe i teorijsku podlogu koja dolazi s didaktičkomultimedijalnom opremom tvrtke Lucas-Nülle. Na slici 3.1. je prikazano ulazno sučelje Lucas-Nülle softverskog paketa. Sučelje je na engleskom jeziku.

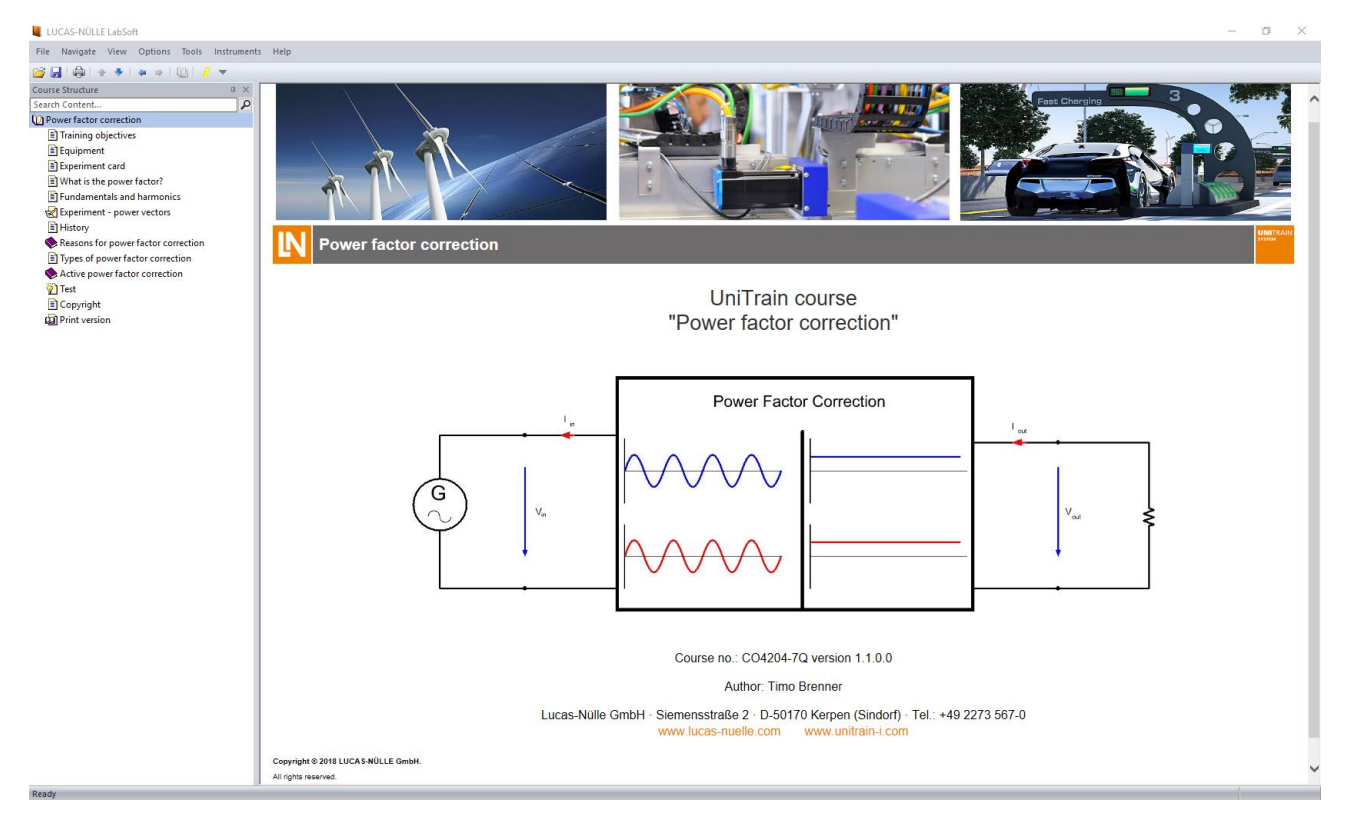

**Slika 3.1.** Sučelje nakon ulaza u Lucas-Nülle softverski paket

Kao što je vidljivo iz slike 3.1., na lijevoj strani ekrana nalazi se izbornik koji sadrži vježbe popraćene teorijom koja služi za upoznavanje s PFC-om dok većinu ekrana zauzima prostor za teoriju i vježbe.

U narednim poglavljima izvršit će se vježbe dane od strane proizvođača opreme. Proizvođač je predložio devet vježbi:

- upoznavanje s kompleksnom snagom,
- ulazne i izlazne veličine neupravljivog mosnog upravljača,
- utjecaj promjene ulaznog napona na izlazni napon neupravljivog mosnog upravljača,
- harmonijska analiza neupravljivog mosnog ispravljača,
- ulazne i izlazne veličine ulančano spojenog mosnog neupravljivog upravljača, uzlaznog istosmjernog pretvarača i PFC-a,
- utjecaj ulaznog napona na izlazni napon PFC-a,
- harmonijska analiza PFC-a,
- regulacija struje PFC-a,

• regulacija frekvencije PFC-a.

U vježbama se spajanje odvija koristeći dvije sheme. Prva shema se koristi od prve do uključujući četvrte dok druga shema obuhvaća preostalih pet vježbi. Sve predložene vježbe se sastoje od dva dijela. Prvi dio se radi na trošilu kojeg predstavlja otpornik od 330  $\Omega$ . Za drugi dio vježbe se dodaje drugi otpornik u seriju s prvim od isto 330  $\Omega$ .

Sada će biti fokus usmjeren na prve četiri vježbe, a kasnije na ostalih pet vježbi. Slika 3.2. prikazuje sheme spajanja za prve četiri vježbe prikazanu u sučelju softvera. Slike 3.2 lijevo; označena s a) prikazuje prvi dio vježbe dok desna slika označena s b) prikazuje drugi dio vježbe nakon dodavanja drugog otpornika u seriju.

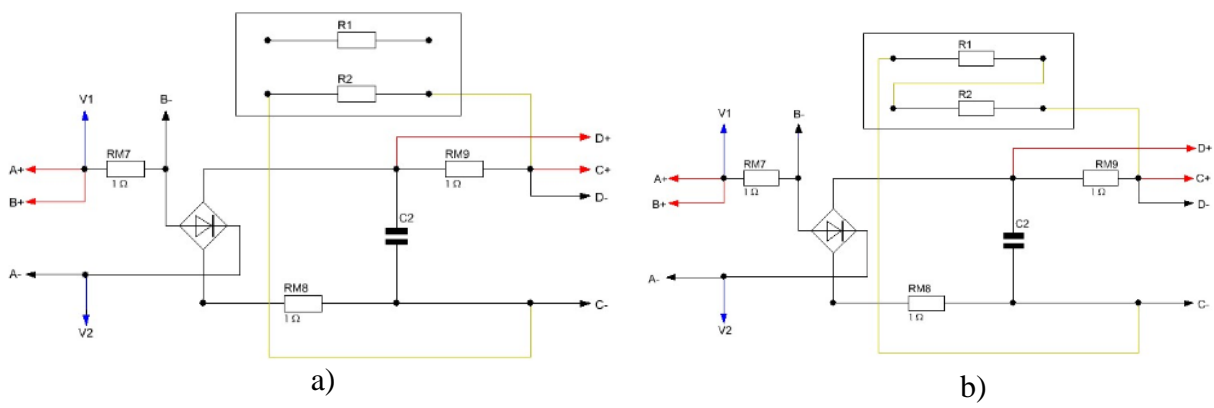

**Slika 3.2.** Sheme spajanja za prvi dio; a) i drugi dio predloženih vježbi; b)

Na slici 3.3. prikazana je provedba oba dijela vježbe u laboratoriju. Lijevi dio slike 3.3. označen s a) prikazuje prvi dio vježbe dok desni dio označen s b) prikazuje drugi dio vježbe. Vježbe s slike 3.3. su spojene prema shemi 3.2.

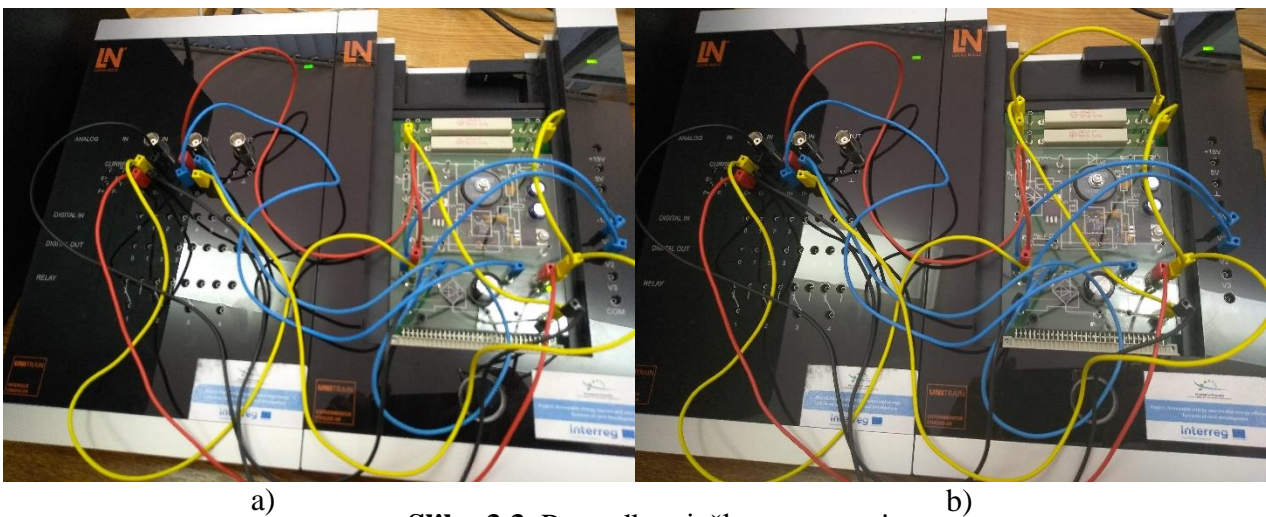

**Slika 3.3.** Provedba vježbe na opremi

U svakoj vježbi također postoje slikovne upute unutar sučelja koja nam uvelike pomaže u spajanju. Te upute su slično odrađene za sve predložene vježbe. Serija slika prvog dijela vježbe je na slici 3.4. Serija slika za drugi dio vježbe je identična prvom dijelu s razlikom u zadnjoj slici. Slika 3.5. prikazuje zadnju sliku koja je različita.

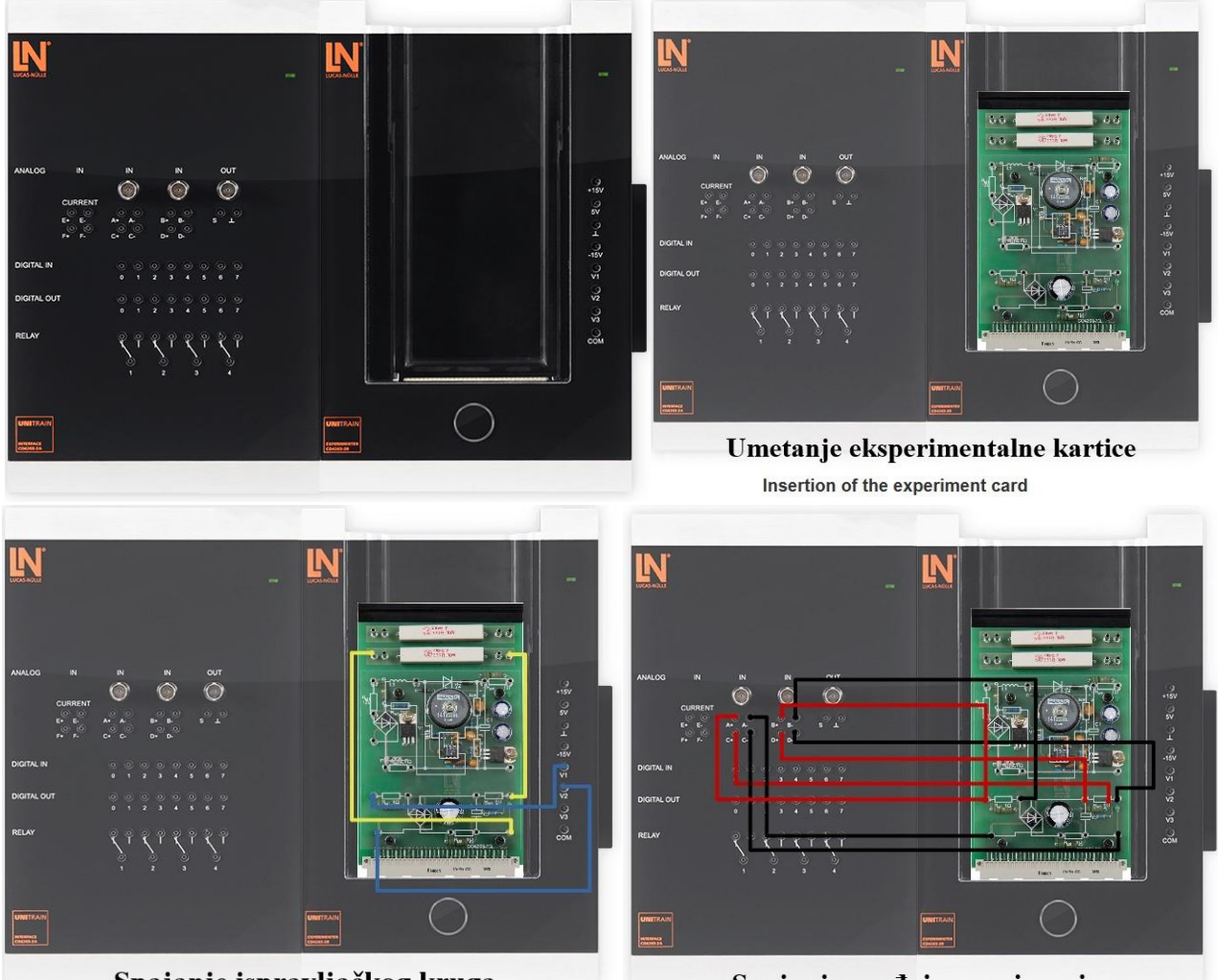

Spajanje ispravljačkog kruga Wiring of the rectifier circuit

Spajanje uređaja za mjerenje

Wiring of the measurement inputs

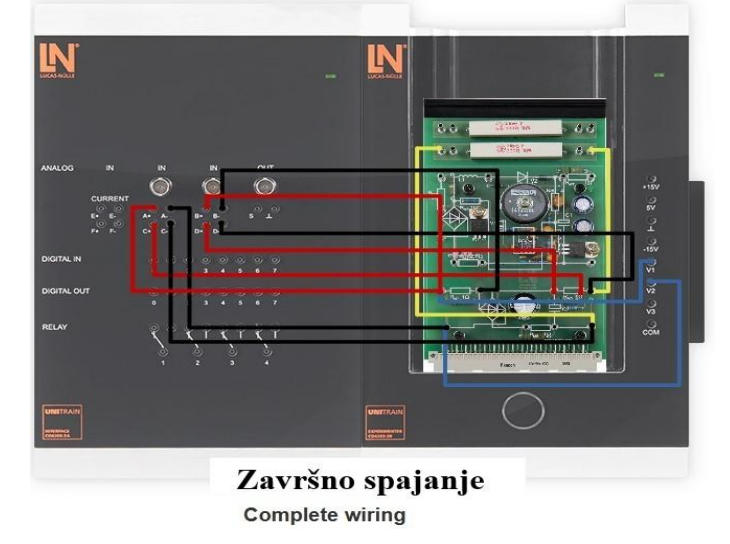

**Slika 3.4.** Spajanje eksperimentatora i modula bez PFC-a

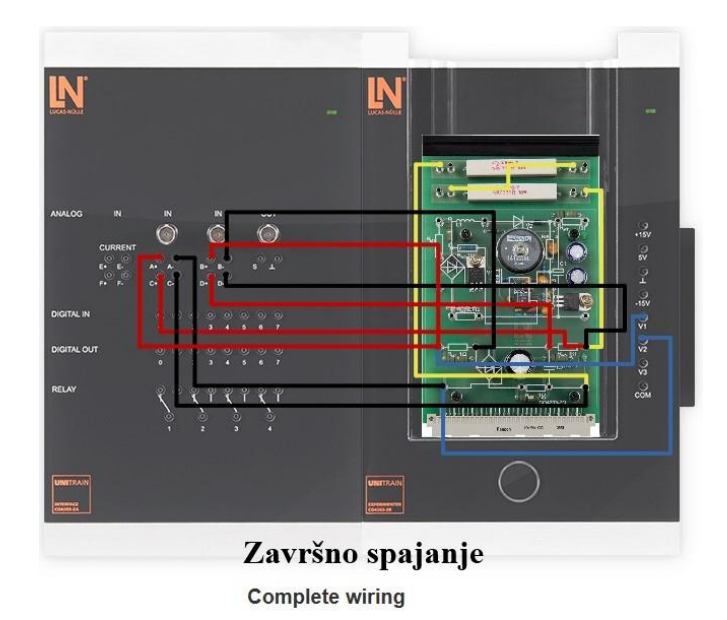

**Slika 3.5.** Spajanje eksperimentatora i modula za drugi dio vježbe bez PFC-a

Sada dolazi red na ostalih pet predloženih vježbi. Sheme ostalih pet predloženih vježbi su slične prethodnima s razlikom da je dodan PFC. Cilj proizvođača kroz predložene vježbe je usporedba povratnog djelovanja oba karakteristična spoja. Na slici 3.6. prikazane su sheme za spajanje modula i eksperimentatora.

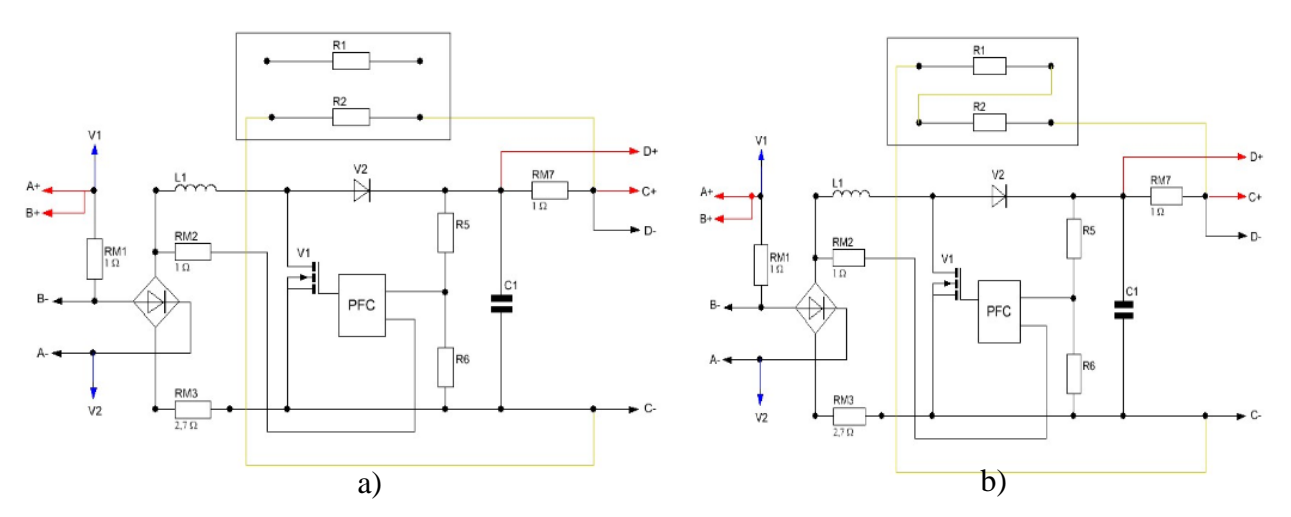

**Slika 3.6.** Sheme za spajanje neupravljanog mosnog spoja s PFC-om

Kao i u prve četiri vježbe tako i u ostalih pet vježbi proizvođač je napravio, unutar sučelja seriju, slikovne upute koje uvelike olakšavaju spajanje što je prikazano na slici 3.7. Također u drugom dijelu vježbe razlike nalazimo samo u zadnjoj fazi spajanja koja je prikazana na slici 3.8.

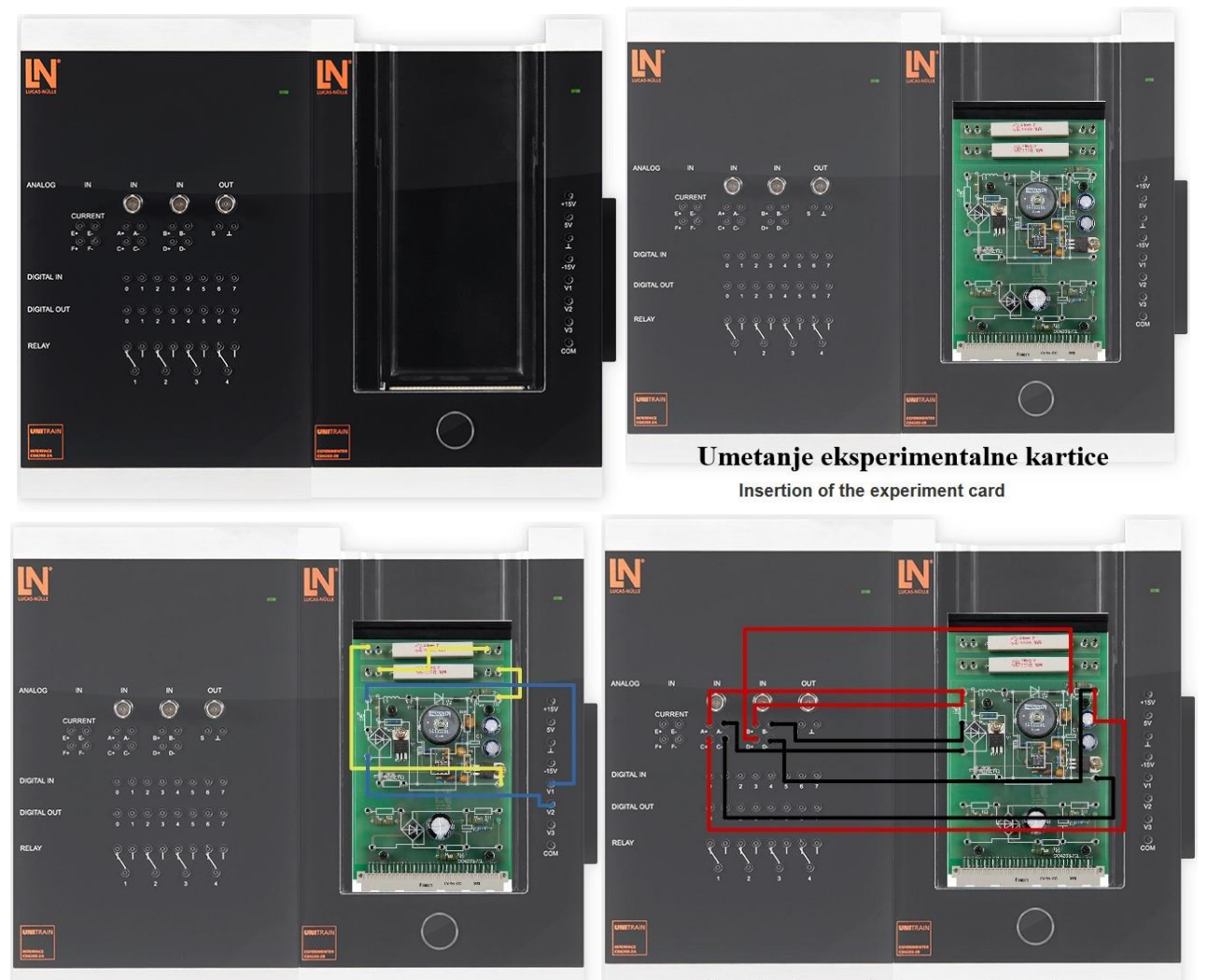

Spajanje PFC-a Wiring of the active power factor correction circuit

Spajanje uređaja za mjerenje Wiring of the measurement inputs

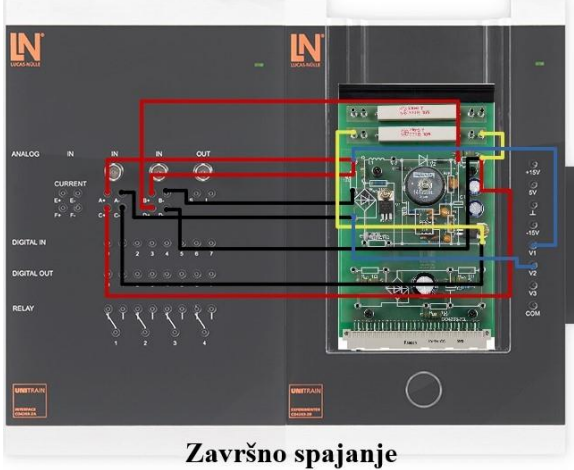

Complete wiring

**Slika 3.7.** Spajanje eksperimentatora i modula s PFC-om

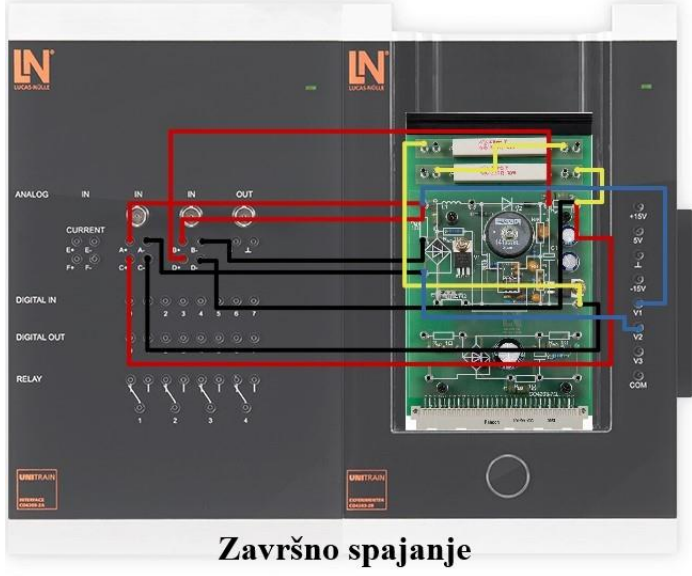

**Complete wiring** 

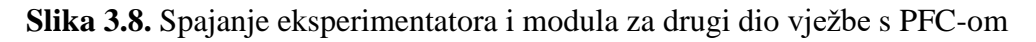

Slika 3.9. predstavlja vježbu u laboratorijskom okruženju. Lijevi dio slike označen s a) predstavlja prvi dio vježbe dok desni dio slike označen b) slika predstavlja drugi dio vježbe.

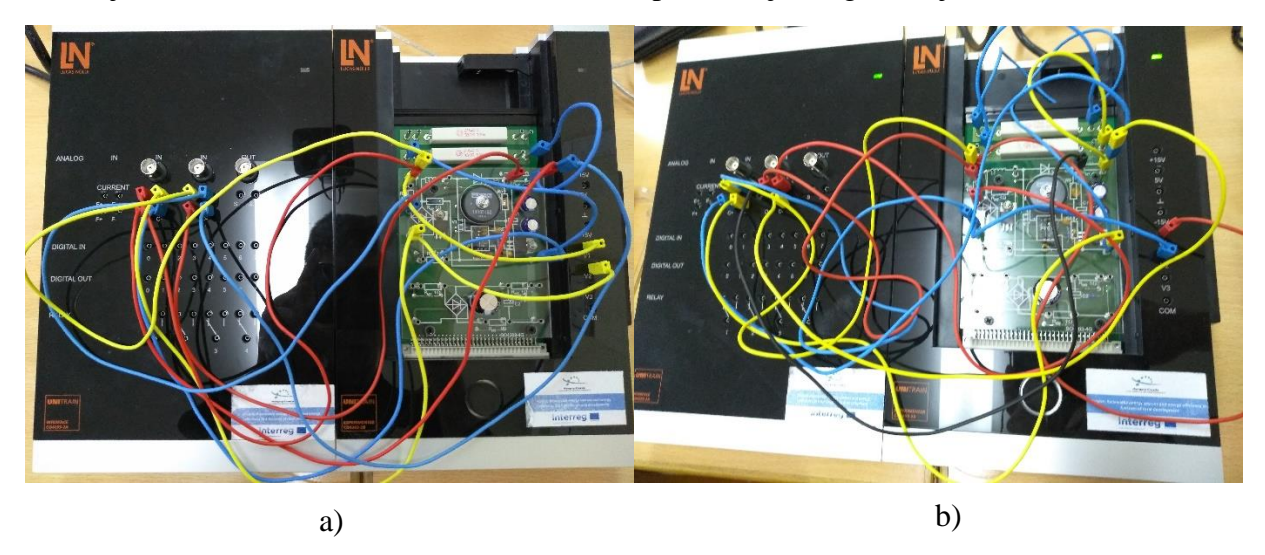

**Slika 3.9.** Provedba eksperimenata na opremi s PFC-om

Na kraju ovog završnog rada prilog će sadržavati dodatak predlošku laboratorijske vježbe. Taj predložak laboratorijske vježbe će biti temeljen na vježbama koje proizvođač predlaže i bit će prilagođene za kolegij Primijenjena energetska elektronika na Diplomskom studiju elektroenergije.

### <span id="page-12-0"></span>**3.1 Upoznavanje s kompleksnom snagom**

Uvod: Kompleksna snaga se sastoji od *radne snage (P)*, *prividne snage (S)*, *jalove snage (Q)*. Jalova snaga se još može rastaviti *na jalovu snagu prvog (osnovnog) harmonika (QF)* i *snagu distorzije (QD)* [4]. *Snaga distorzije (QD)* se računa prema formuli (3-1) gdje *U* predstavlja napon, a *I<sup>n</sup>* struju pojedinih harmonika.

$$
Q_D = U \cdot \sqrt{\sum_{n=2}^{\infty} I_n^2} \text{ [var]} \qquad (3-1)
$$

Kompleksna snaga se za bolje shvaćanje može prikazati u 3-D ravnini (Slika 3.1.1.). Treba paziti da kompleksna snaga nije vektor nego ju prikazujemo pomoću vektora da bih istaknuli njezinu ortogonalnost [5].

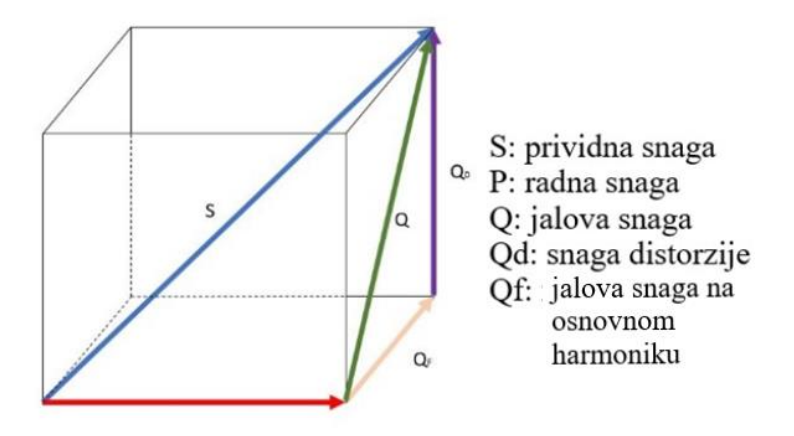

**Slika 3.1.1.** Kompleksna snaga prikazana u 3-D ravnini pomoću vektora

Zadatak: Upoznati se s kompleksnim snagama uz promjenu tereta sa 330  $\Omega$  na 660  $\Omega$ .

Rezultat: Vježba se sastoji od dva dijela. Oba dijela su objašnjena i navedena u uvodu trećeg poglavlja. Slika 3.1.2. prikazuje sučelje nakon ulaska u prvu od predloženih vježbi. S lijeve strane je izbornik kojim se odabiru vježbe i/ili teorijsku podlogu vježbe. A većinu ekrana zauzima dio za same vježbe.

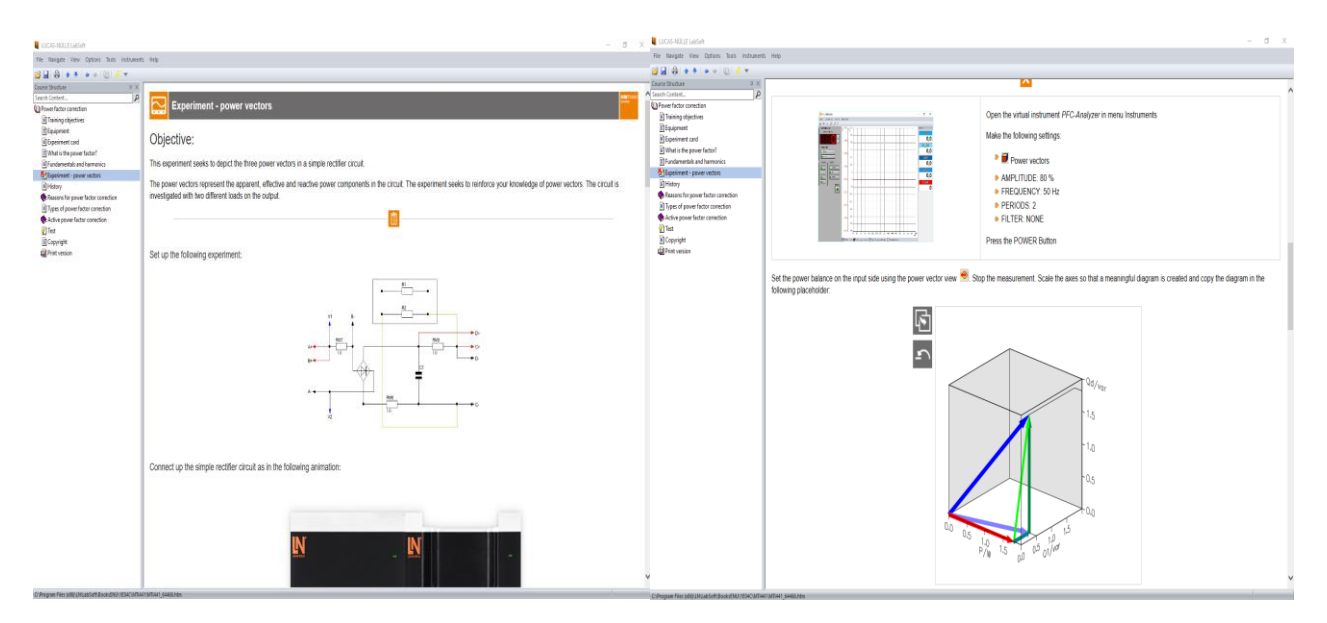

**Slika 3.1.2.** Sučelje prve predložene vježbe

Prva se vježba, a i svaki sljedeća, sastoji od zadatka, sheme, slike kako bi rezultat trebao izgledati i na kraju par pitanja kako bi se utvrdilo znanje.

Slika 3.1.3. prikazuje sliku unutar sučelja kako bi rezultat trebao izgledati i stvarni rezultat koji je dobiven provedbom vježbe. Lijevi dio označen s a) je rezultat u sučelju dok je dio označen s b) stvarni rezultat mjerenja koji je obrađen radi lakše preglednosti i provođenja analize rezultata.

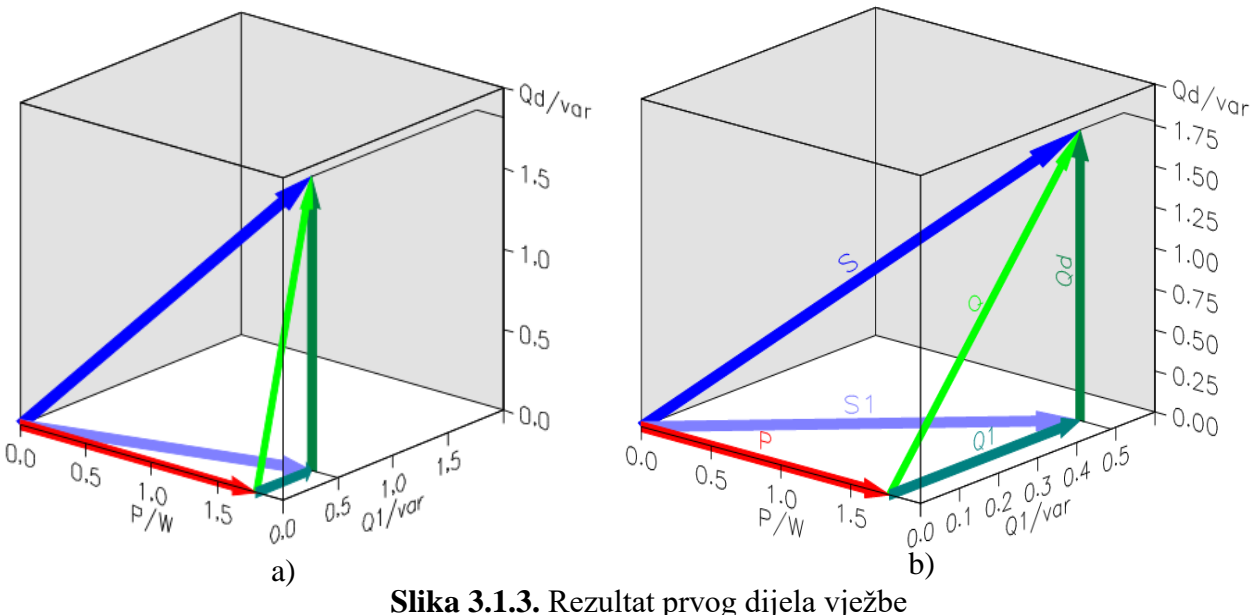

Rezultat drugog dijela vježbe se nalazi na slici 3.1.4. gdje je opet slika označena a) ona koja se nalazi u sučelju dok je slika označena b) rezultat mjerenja u laboratoriju.

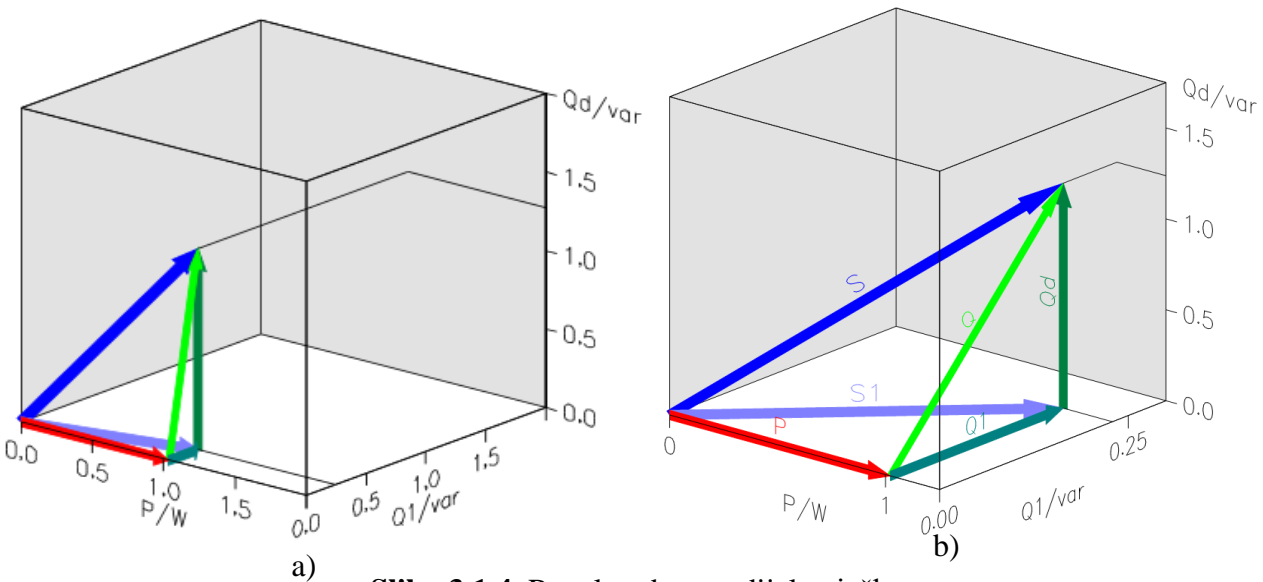

**Slika 3.1.4.** Rezultat drugog dijela vježba

Komentar: Iz slika se uočava da se komponente kompleksne snage mijenjaju proporcionalno s promjenom tereta. Jasno se uočava međusobni odnos komponenti snaga. Radna snaga P, prividna snaga S i jalova snaga Q nemaju utjecaja jedna na drugu. Također se iz izmjerenih veličina odmah vidi da vrijedi formula (3-2).

$$
Q = \sqrt{Q_F^2 + Q_D^2} \tag{3-2}
$$

### <span id="page-14-0"></span>**3.2 Ulazne i izlazne veličine mosnog neupravljivog upravljača**

Uvod: Ova vježba služi za upoznavanje s ulaznim i izlaznim veličinama mosnog neupravljivog ispravljača. Promatrane ulazne i izlazne veličine su struja i napon. Vježba se kasnije ponavlja s dodanim PFC-om kako bi se vidjele prednosti i nedostatci u oba slučaja.

Zadatak: Snimiti ulazne i izlazne veličine s otporom od 330  $\Omega$  potom s otporom od 660  $\Omega$ . Nakon usporediti rezultate obje vježbe.

Rezultat: Postupak spajanja i provedbe vježbe naveden je u uvodu trećeg poglavlja. Na slici 3.2.1. prikazane su izmjerene rezultate predložene vježbe. a) dio predstavlja rezultat izmjeren s teretom od 330  $\Omega$  dok b) predstavlja rezultat izmjeren s teretom od 660  $\Omega$ .

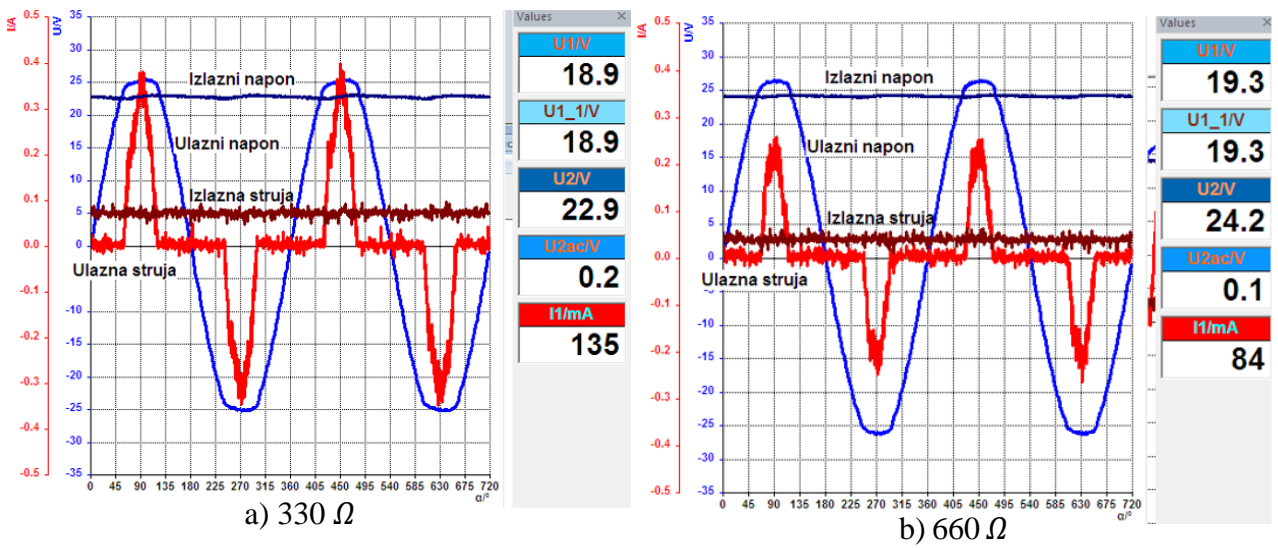

**Slika 3.2.1.** Rezultati izmjereni u drugoj vježbi

Gdje je:

- *U1* [V] Efektivna vrijednost ulaznog napona,
- *U1\_1* [V] efektivna vrijednost prvog harmonika ulazne struje,
- *U2* [V] efektivna vrijednost izlazne struje,
- *I1* [V] efektivna vrijednost ulazne struje.

Komentar: Iz rezultata se može zaključiti da se, očekivano, struja smanjenju s većim otporom. To uzrokuje i smanjenje pada napona na otporima R7-R9 sa slike 3.2. što dovodi do zaključka da napon nije stabiliziran i mijenja se promjenom tereta. Isto tako se vidi da dodavanje čisto omskog otpora nema prevelik utjecaj na valni oblik te da je ulazna struja višeharmonijska.

# <span id="page-15-0"></span>**3.3 Utjecaj promjene ulaznog napona na izlazni napon mosnog neupravljivog upravljača**

Uvod: U vježbi ćemo mijenjanjem ulaznog napona i trošila vidjeti utjecaje na krug.

Zadatak: Snimiti valne oblike s 80% i 65% vrijednosti amplitude. Drugi dio vježbe je snimanje valnog oblika s 80% amplitude sa dvostrukim većim otporom nego u prvom dijelu.

Rezultat: Slika 3.3.1 prikazuje mjerene rezultate.

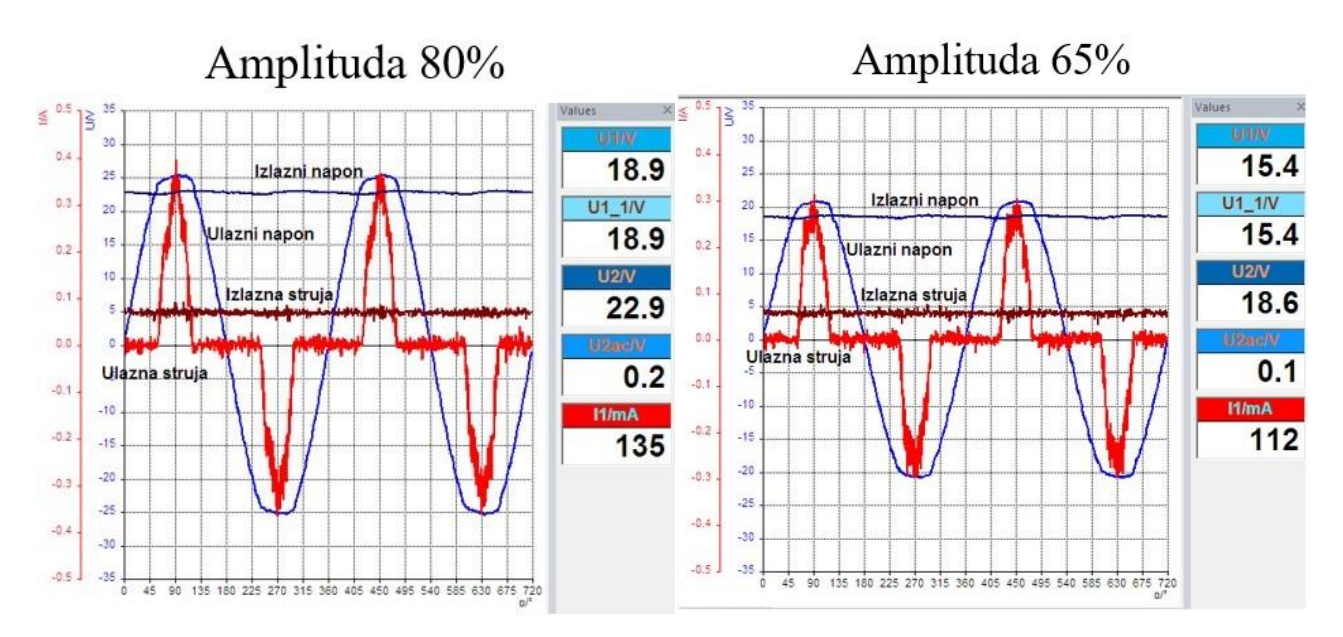

**Slika 3.3.1.** Mjereni valni oblici prvog dijela vježbe

Na slici 3.3.2. prikazani su rezultati mjerenja nakon dodavanja otpornika od 330  $\Omega$  u seriju i na amplitudu od 80%.

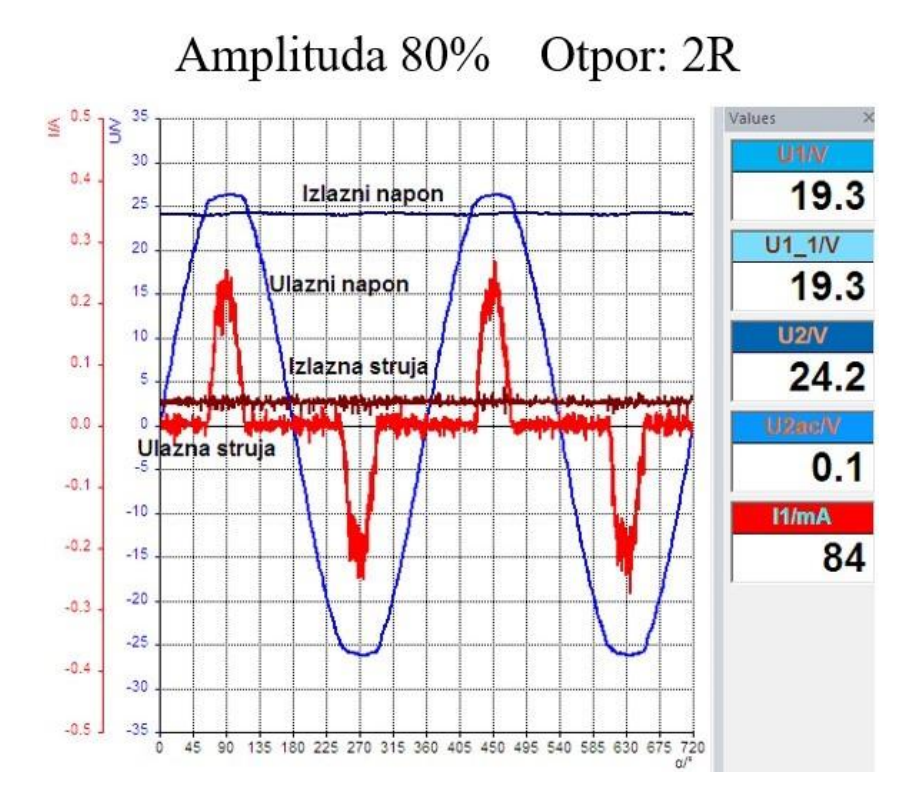

**Slika 3.3.2.** Rezultati nakon mjerenja drugog dijela vježbe

Komentar: Ovom vježbom ponovno su uočeni isti trendovi promjene karakterističnih veličina kao i iz prethodne vježbe vezano za promjenu otpora trošila. Dodatno je uočeno da se smanjivanjem amplitude ulaznog napona ( s 80% na 65%) smanjuju veličine svih ostalih valnih oblika što se moglo i pretpostaviti zbog uzročno-posljedične veze, jer se smanjuje iznos poticaja. U pravilu se PFC-krug spaja na izmjeničnu mrežu bez transformatora, tako da se ne može mijenjati amplituda ulaznog napona, stoga su promjene uočene u ovoj vježbi manje važne sa stajališta praktične primjene

## <span id="page-17-0"></span>**3.4 Harmonijska analiza neupravljivog mosnog ispravljača**

Uvod: U ovoj vježbi proizvođač je predvidio da se napravi harmonijska analiza ulaznih struja prije i nakon dodavanja drugog otpornika u seriju. Harmonijska analiza je bitna kada se želi vidjeti pojedine harmonike i odrediti frekvencijsku dominantnog harmonika zbog zaštite od elektromagnetskih smetnji.

Zadatak: Napraviti harmonijsku analizu s jednim otpornikom te potom dodati drugi i ponoviti mjerenja.

Rezultati: Slika 3.4.1. predstavlja izmjerene rezultate. Spajanje i provedba vježbe opisana je u uvodu trećeg poglavlja.

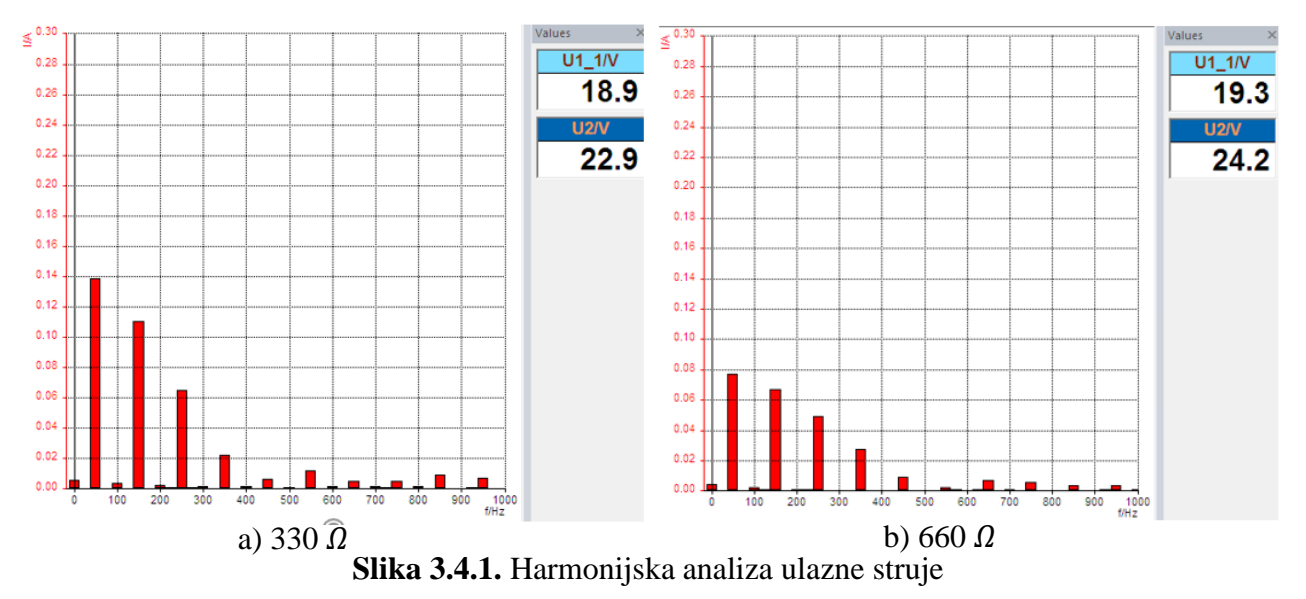

Komentar: Iz harmonijske analize na slici 3.4.1. i slici 3.4.2. zaključujemo da pri harmonijskom rastavu ulazne struje su zabilježeni samo neparni harmonici ( 150, 250, 350 Hz) i da je dominantni 3. harmonik. Pri tom se amplitude harmonika smanjuju, a pri promjeni otpora amplitude svi harmonika su smanjene u odnosu na početni slučaj. Ti harmonici su nepovoljni iz razloga što loše utječu povratno na mrežu.

# <span id="page-17-1"></span>**3.5 Ulazne i izlazne veličine kaskadno spojenog mosnog neupravljivog upravljača, uzlaznog istosmjernog pretvarača i PFC-kruga**

Uvod: PFC je električni krug koji nastoji poboljšati faktor snage time omogućivši bolje povratno djelovanje na mrežu. Faktor snage  $(\lambda)$  je omjer između radne snage (P) i prividne snage (S). Omjer se kreće između 0 i 1 gdje  $\lambda = 1$  znači su radna i prividna snaga jednake. To bi se dogodilo u modelu savršenog čisto omskog trošila. Još kao mjera faktora snage se koristi cos φ koji se ne smije poistovjetiti s λ. Faktor snage cos φ uzima u obzir samo osnovni (prvi) harmonik dok faktor snage λ uzima u obzir sve harmonike. Oni također ne moraju nužno biti jednaki te se razlikuju čim je struja višeharmonijska. Nadalje će se u vježbama koristiti PFC.

Zadatak: Snimiti valne oblike ulaznih i izlaznih struja i napona te nakon dodavanja otpornika u seriju opet snimiti valne oblike ulaznih i izlaznih struja i napona. Postupak je identičan prijašnjim vježbama i detaljnije je opisan u uvodu trećeg poglavlja.

Rezultati: Kao i u prijašnjim vježbama na slici 3.5.1. su prikazani izmjereni rezultati. Dio slike označen s a) predstavlja valne oblike izmjerene na teretu od 330  $\Omega$  dok b) dio predstavlja valne oblike izmjerene na teretu od 660  $\Omega$ .

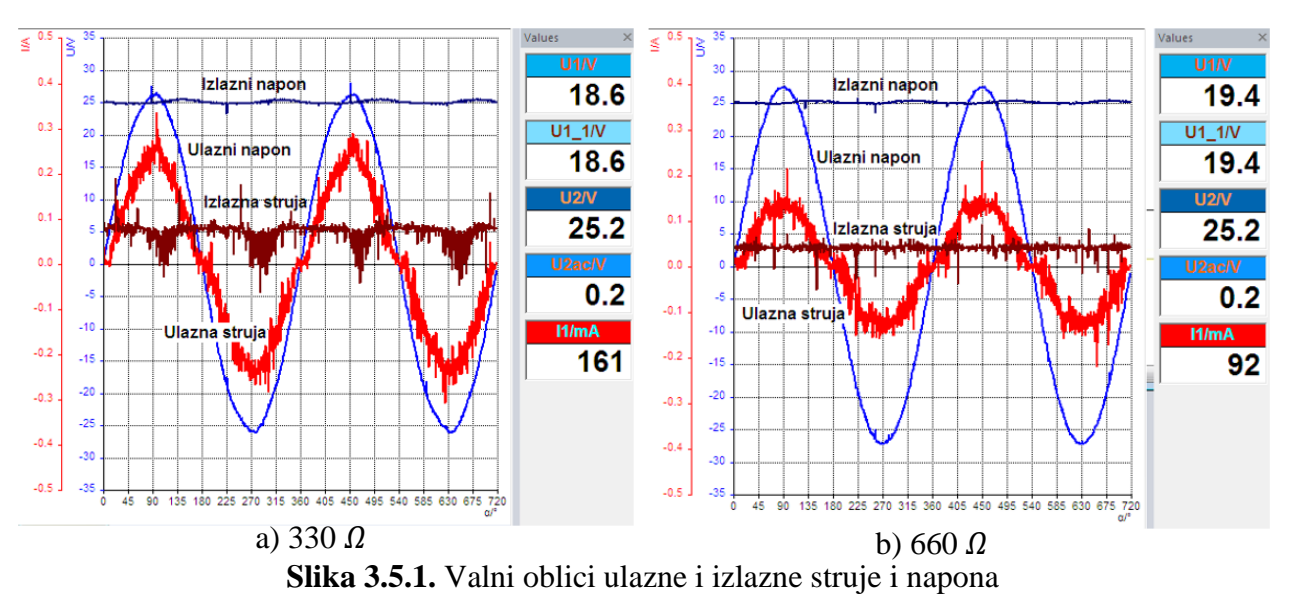

Komentar: Uspoređujući sliku 3.2.1. i sliku 3.2.2. sa slikom 3.5.1. i slikom 3.5.2. pri dodavanju PFCa ulazna struje će imati manju distorziju i iz tog proizlazi da će faktor snage biti povoljniji prema mreži. Dodatno, izlazni napon je stabiliziran pri promjeni opterećenja. Jedini nedostatak koji se uočava iz valnog oblika ulazne i izlazne struje je veći šum koji je posljedica sklapanja MOSFET-a uzlaznog pretvarača u višem frekvencijskom području.

## <span id="page-18-0"></span>**3.6 Utjecaj amplitude ulaznog napona na izlazni napon PFC-kruga**

Uvod: U ovoj vježbi koju je proizvođač opreme predložio pokušava se saznati kako ulazni otpor i promjena tereta djeluju na izlazni napon.

Zadatak: Prikazati valne oblike ulaznog i izlaznog napona na 80% i 65% amplitude ulaznog napona. Potom dodati u seriju otpornik te ponovno izvršiti mjerenja na 80% amplitude ulaznog napona. Nakon toga odspojiti teret i izmjeriti valne oblike u praznom hodu na 80% amplitude ulaznog napona. Spajanje vježbe je detaljnije objašnjenu u uvodu trećeg poglavlja. Amplituda se mijenja unutar sučelja. Slika 3.6.1. prikazuje spomenuto sučelje.

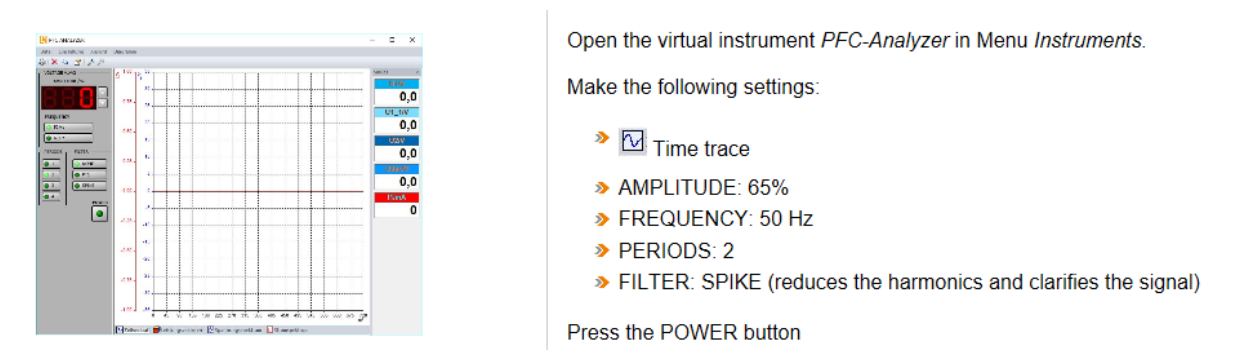

**Slika 3.6.1.** Sučelje u kojem se radi

Rezultat: Na slici 3.6.2. lijevo; slika označena pod a) predstavlja valni oblik izlaznog napona dobiven s 65% amplitude ulaznog napona dok slika, desno, označena s b) predstavlja valni oblik izlaznog napona dobiven s 80% amplitude ulaznog napona.

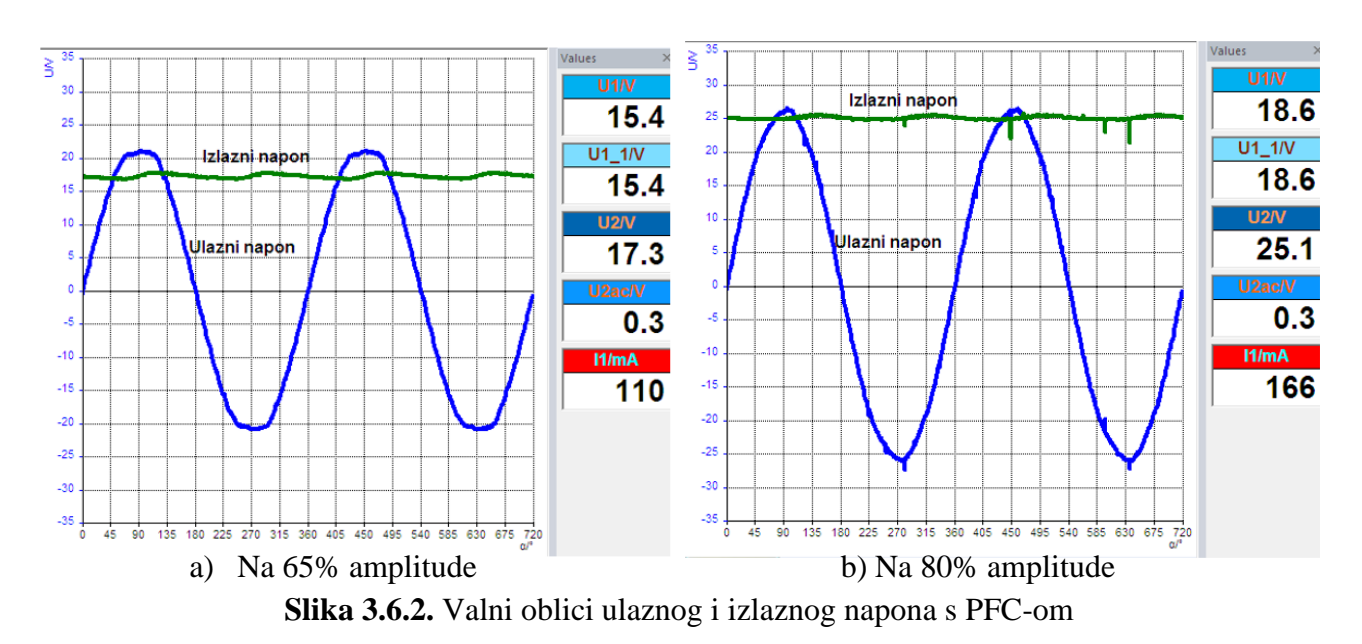

Na slici 3.6.3. je rezultat mjerenje utjecaja ulaznog napona na izlazni napon uz 80% amplitude izlaznog napona i pod slikom označenom a) s teretom od 660  $\Omega$  i pod slikom označenom s b) bez tereta.

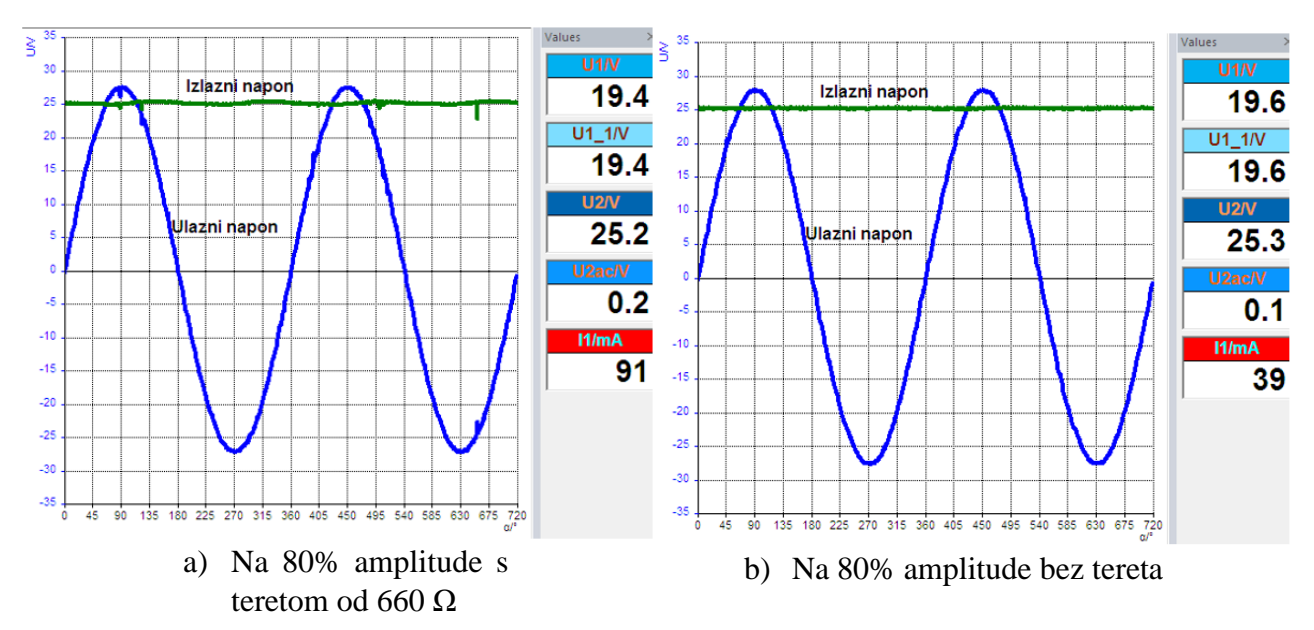

**Slika 3.6.3.** Valni oblici ulaznog i izlaznog napona s PFC-om s 80% ulazne amplitude

Komentar: Iz vježbi se odmah uočava da PFC pridonosi stabilizaciji izlaznog napona za što je zaslužan uzlazni pretvarač i mijenjanjem faktora vođenja MOSFET-a kako bi se uvijek održao isti izlazni napon koristeći pulsno-širinsku modulaciju. Međutim valovitost valnog oblika izlaznog napona se povećava s što većim otporom.

## <span id="page-20-0"></span>**3.7 Harmonijska analiza PFC-kruga**

Uvod: U ovoj predloženoj vježbi proizvođač se fokusira na harmonijsku analizu kada je prisutan PFC. Iz prijašnjih vježbi pretpostavka je da će biti manje viših harmonika u ulaznoj struji nego kada nije prisutan PFC.

Zadatak: Spojiti i prikazati harmonijsku analizu ulazne struje s teretom 330  $\Omega$  te potom harmonijsku analizu ulazne i izlazne struje s teretom od 660  $\Omega$ . Proces spajanja detaljnije je objašnjen u uvodu trećeg poglavlja.

Rezultat: Slika 3.7.1. predstavlja harmonijsku analizu prvog dijela vježbe s jednim otpornikom otpora 330  $\Omega$ . a) dio slike predstavlja teret od 330  $\Omega$  dok b) dio predstavlja rezultat izmjeren na teretu od  $660 \Omega$ .

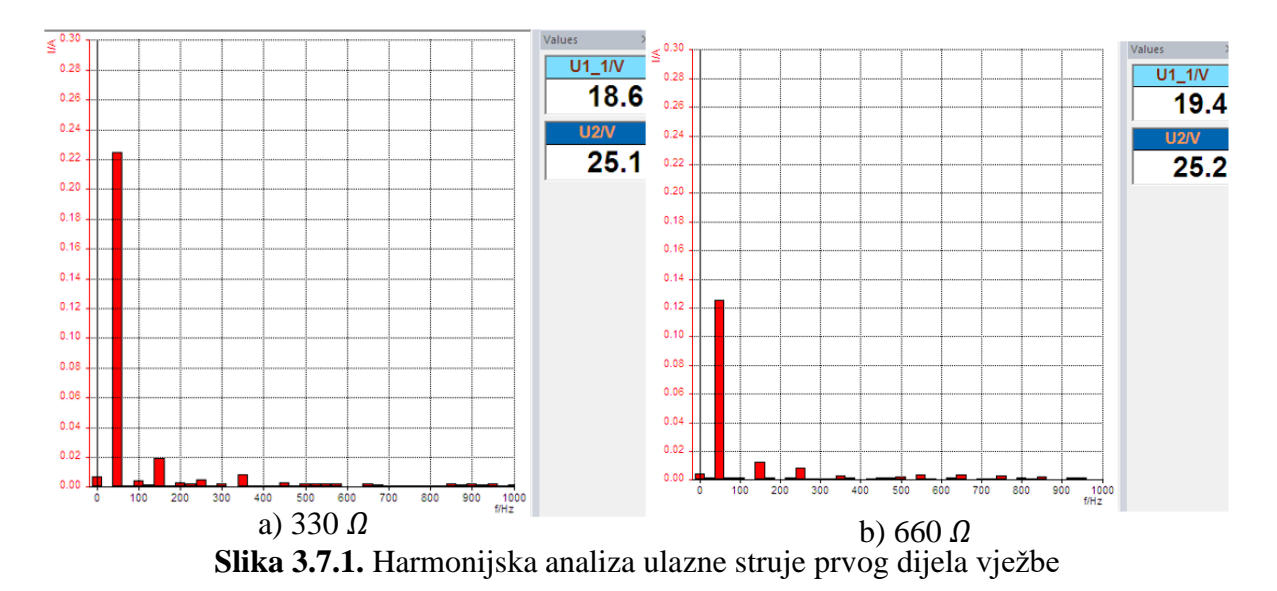

Na slici 3.7.3. prikazana je harmonijska analiza izlazne struje.

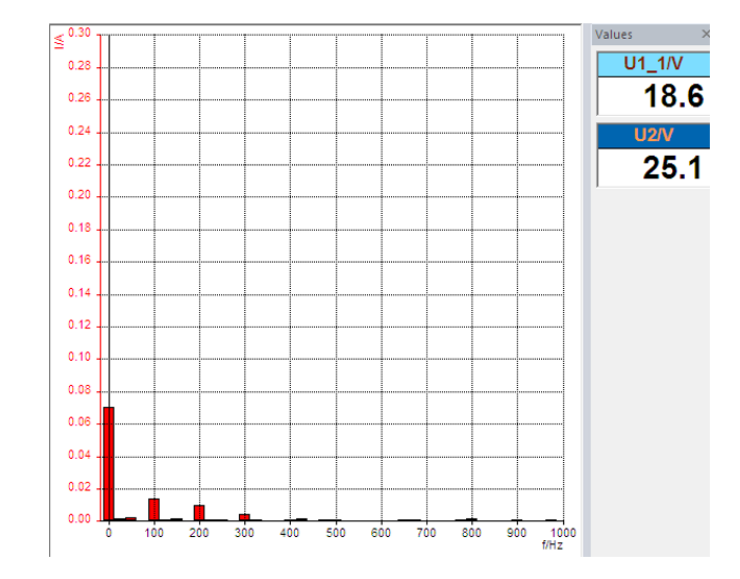

**Slika 3.7.3.** Harmonijska analiza izlazne struje drugog dijela vježbe

Komentar: Usporedivši sliku 3.4.1. i sliku 3.7.1. uočavaju se manje amplitude viših harmonika, ali i dalje postoje samo neparni harmonici u rastavu. Ovo će za posljedicu imati manju harmonijsku distorziju struje, bolji faktor snage i u konačnici smanjeno povratno djelovanje na povratnu mrežu.

## <span id="page-21-0"></span>**3.8 Regulacija struje PFC-kruga**

Uvod: U ovoj predloženoj vježbi proučava se regulacija struje. Pošto je krug za regulaciju struje ugrađen u integrirani sklop promatran je samo oblik struje prigušnice označene sa L1 na slici 3.8.

Shema spajanja nalazi se na slici 3.8.1., a na slici 3.8.2. i slici 3.8.3. je izgled sučelja.

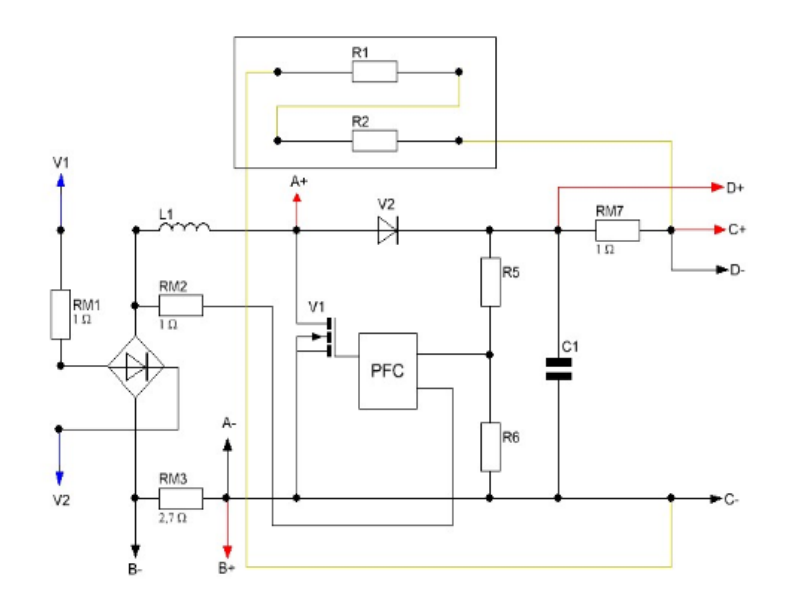

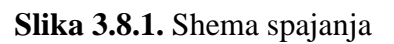

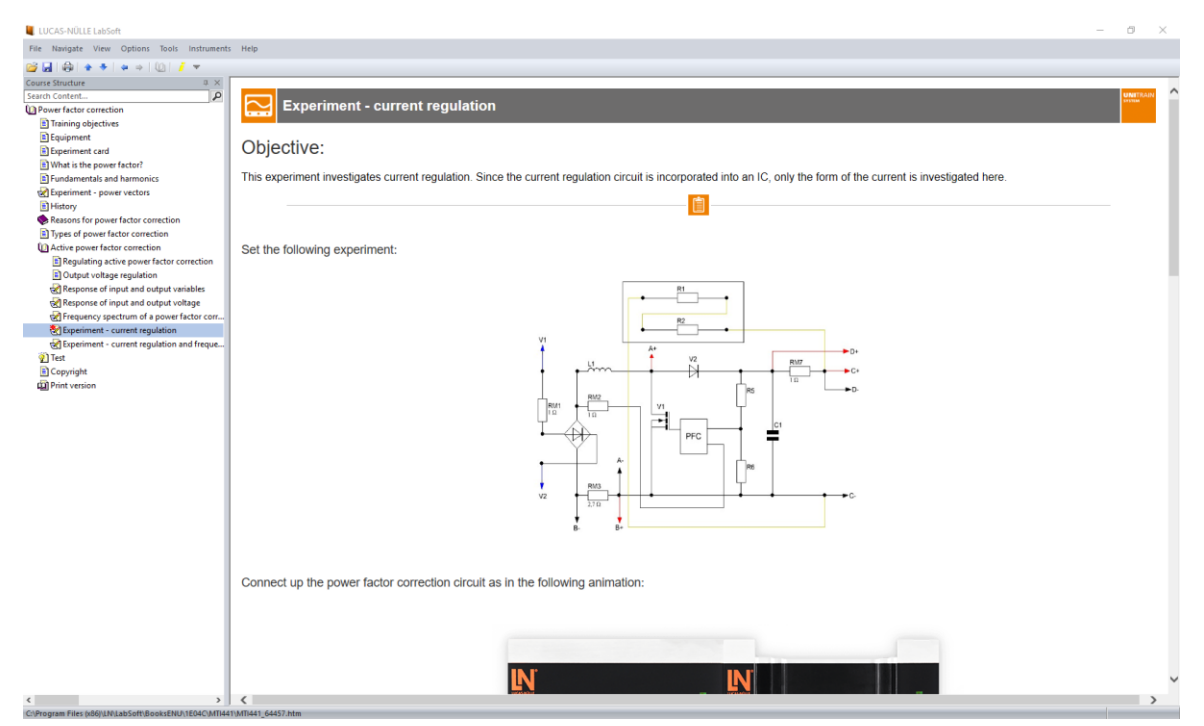

**Slika 3.8.2.** Shema spajanja unutar Lucas-Nülle sučelja

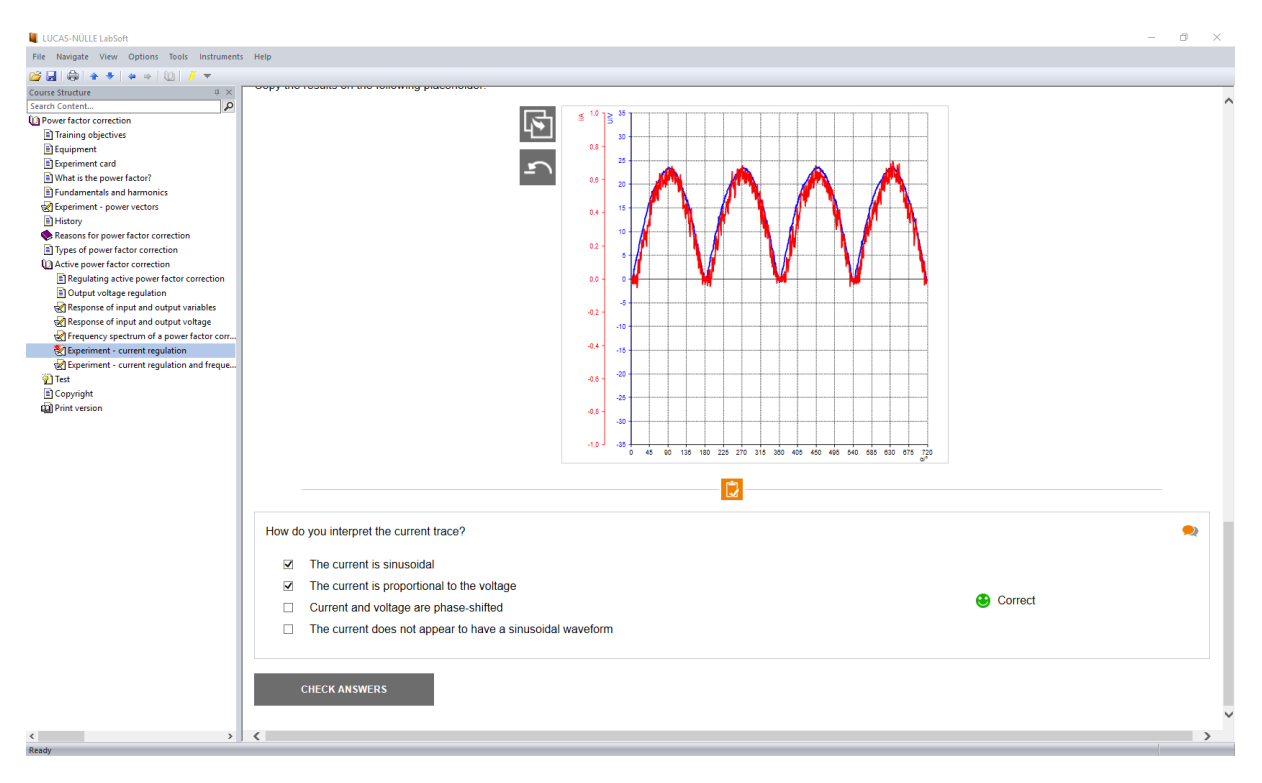

**Slika 3.8.3.** Rezultat i popratna pitanja unutar Lucas-Nülle sučelja

Zadatak: Prikazati valni oblik ulaze struje (struja prigušnice) i napona uzlaznog pretvarača napona. Rezultat: Na slici 3.8.4. prikazani su valni oblici ulazne struje i napona koji su izmjereni.

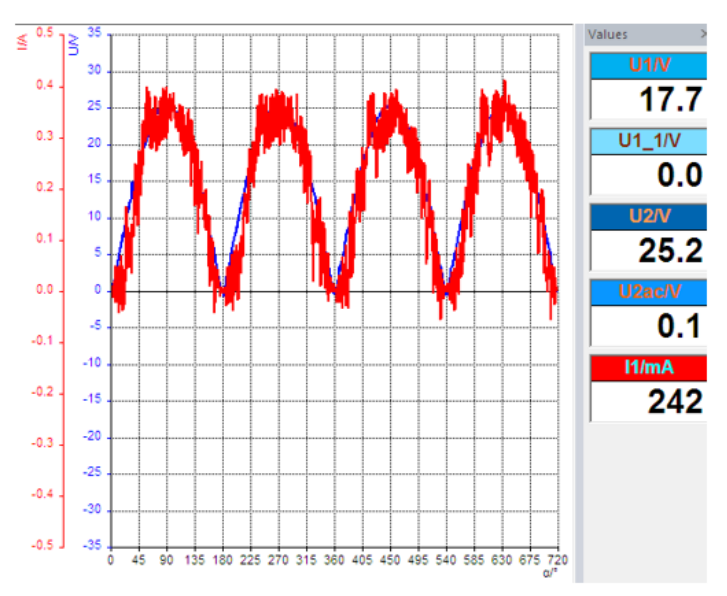

**Slika 3.8.4.** Valni oblici ulazne struje i napona

Komentar: Iz valnih oblika ulazne struje i napona ulaznog pretvarača uočava se načina na koji se upravlja MOSFET-om. Struja prigušnice se regulira tako da prati valni oblik ulaznog, ispravljenog napona. Time se osigurava da osnovni harmonik ulazne struje sklopa bude u fazi s izmjeničnim naponom, a da je sadržaj viših harmonika minimiziran te da će se faktor snage približiti jedinici.

## <span id="page-24-0"></span>**3.9 Regulacija frekvencije PFC-kruga**

Uvod: Vidjeti kakvog utjecaja promjena frekvencije ima na valni oblik ulazne struje i ulazne napona.

Zadatak: Promijeniti frekvenciju na 50 Hz, 40 Hz i 65 Hz potom snimiti valne oblike.

Rezultat: Vježba se spaja prema shemi na slici 3.8.1. Na slici 3.9.1. prikazan je valni oblik ulazne struje i napona na 50 Hz, na slici 3.9.2. na frekvenciji od 40 Hz i na slici 3.9.3. na frekvenciji od 65 Hz.

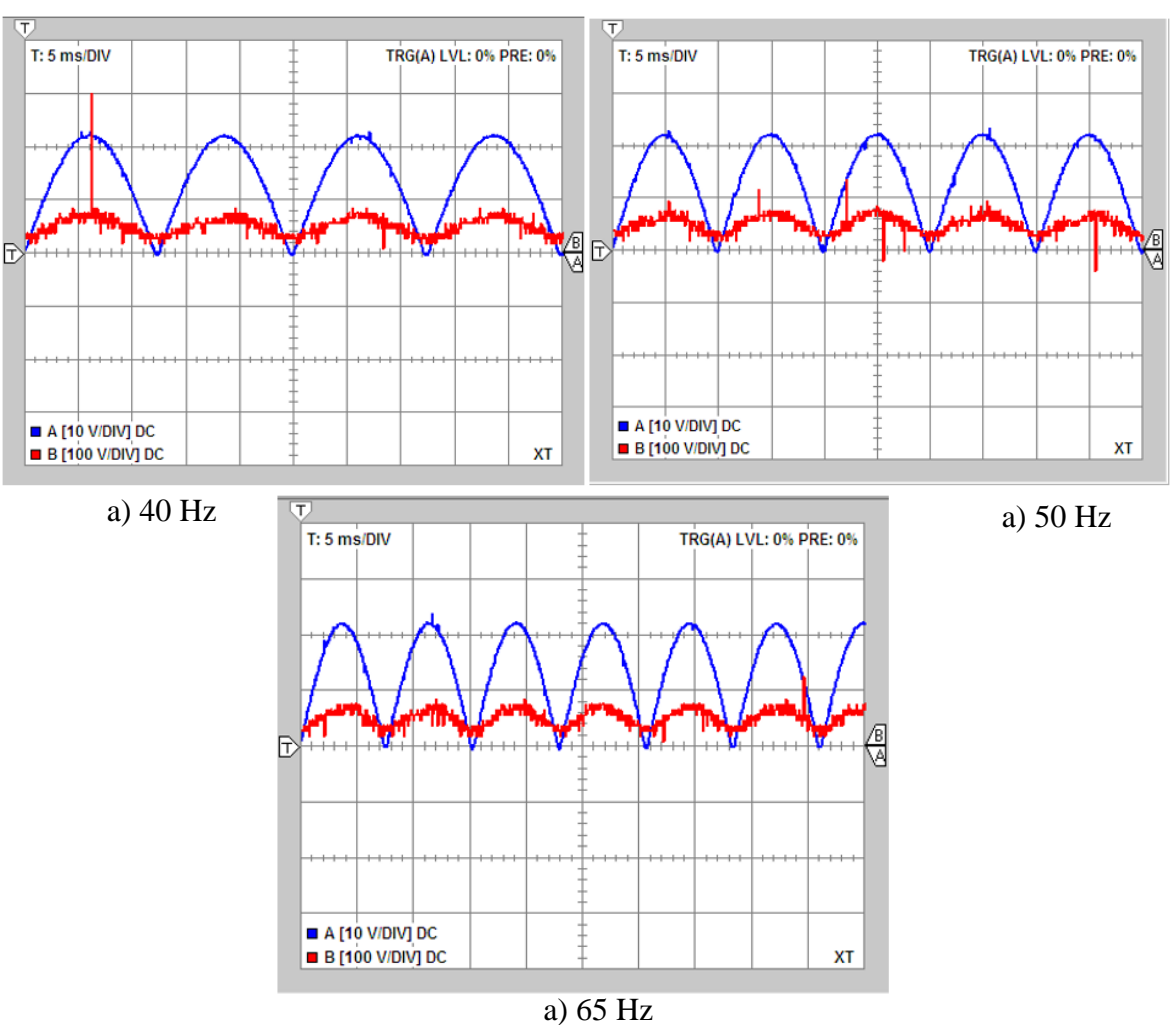

**Slika 3.9.2.** Valni oblik ulazne struje i ulaznog napona na 40, 50 i 65 Hz

Komentar: Iz slike 3.9.1., slike 3.9.2. i slike 3.9.3. vidljivo je da promjena frekvencije neće imati utjecaja na valni oblik ulazne struje i ulaznog napona. Zbog toga se harmonijska analiza struje prigušnice neće značajno razlikovati i ovaj parametar pri analizi povratnih utjecaja nije relevantan.

## <span id="page-26-0"></span>**4. PRIJEDLOZI DODATNIH VJEŽBI**

U ovom poglavlju će biti izneseni prijedlozi dodatnih vježbi kako bi se studentima omogućilo što lakše i brže razumijevanje PFC-a. Vježbe će biti temeljene na vježbama i opremi koju je dao proizvođač opreme. Prijedlozi dodatnih vježbi će biti temelj za doradu laboratorijske vježbe koja je priložena uz ovaj završni rad.

## <span id="page-26-1"></span>**4.1. Usporedba povratnog djelovanja dva karakteristična spoja**

Za najbolje shvaćanje i analizu kruga za korekciju snage najbolje je krenuti od valnih oblika ulazne struje i ulaznog napona te objasniti njihov utjecaj na pojnu mrežu. Na slici 4.1.1. se nalazi usporedba između slučaja kada nije prisutan krug za korekciju snage ( pod a) ) i slučaja je prisutan PFC (pod b)).

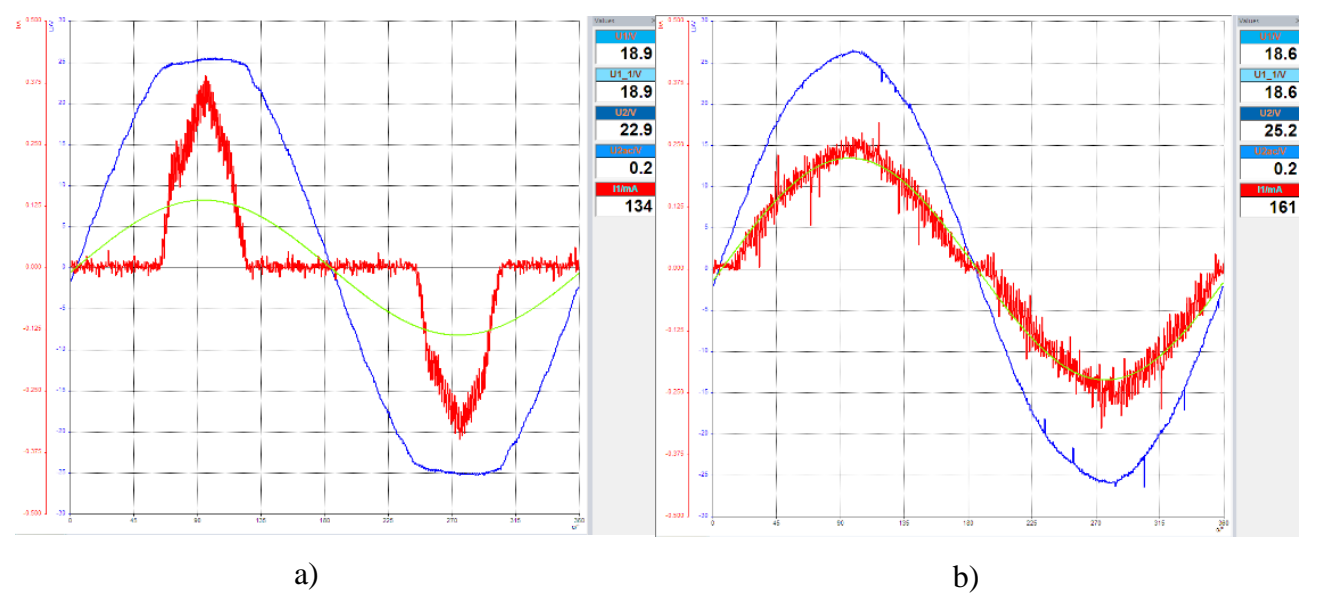

**Slika 4.1.1.** Valni oblici ulazne struje i ulaznog napona s i bez kruga za korekciju snage

Na slici 4.1.1. plava crta predstavlja valni oblik ulaznog napona, crvena crta predstavlja valni oblik ulazne struje i žuta crta predstavlja prvi (osnovni) harmonik ulazne struje. Uspoređivanjem valnih oblika a) i b) na slici 4.1.1. proizlazi da će valni oblik na b) imati puno bolje pokazatelje kvalitete procesa pretvorbe kao što su faktor snage i ukupna harmonijska distorzija. To je isto tako vidljivo računajući ukupne harmoničke distorzije struje ili skraćeno THDI koji je jedan od pokazatelja kvalitete procesa pretvorbe. Formula (4-1) upravo prikazuje kako izračunati THDI gdje je *I* efektivna vrijednost ulazne struje, *I(1)* efektivna vrijednost ulazne struje prvog harmonika.

Potrebni podatci za izračun vidljivi su sa slike. *I* možemo očitati kao i *I1* s desnog ruba sučelja slike 4.1.1. i iznosi 134 mA. *I(1)* se izračuna tako da uzmemo vršnu vrijednost valnog oblika pod žutom

bojom prikazanog na slici 4.1.1. koja iznosi 125 mA i pomnožimo s  $\frac{\sqrt{2}}{2}$  da bi dobili efektivnu vrijednost koja iznosi 88.39 mA. Tako se dobiju svi potrebni podatci za formulu (4-1).

$$
THDI = \frac{\sqrt{I^2 - I(1)^2}}{I(1)} \tag{4-1}
$$

Nakon izračuna THDI za valne oblike koji su na slici 4.1.1. dobiveno je da THDI za valni oblik pod a) iznosi 1.14, a za valni oblik pod b) iznosi 0.29. Sada je i matematičko dokazano da nakon stavljanja PFC-a imamo bolje energetske prilike prema pojnoj mreži.

Kao što je i navedeno već iz samog pogleda na valne oblike sa slike 4.1.1. vidljivo je kako će ugradnjom PFC-a povratni utjecaj prema pojnoj mrežo biti manji. Ovakvo rješenje ugradnjom aktivnog PFC-a obavlja se kod velikih potrošača jer je ugradnja prigušnice (pasivne metode) skupa. Kako će se popraviti pokazatelji kvalitete procesa pretvorbe prema pojnoj mreži tako će i potrošač imati manje račune prema distributeru električne energije.

Valja napomenuti da prvi harmonik struje i napona imaju fazni pomak što nije svojstvo modela. Taj kut predstavlja mjeru za jalovu snagu prvog harmonika *Q(1)*. Naravno u modelu takvih gubitaka nema, međutim u stvarnosti se oni pojavljuju. Slika 4.1.2. prikazuje valni oblik osnovnog harmonika ulazne struje, ulazni napon i osnovni harmonik struje.

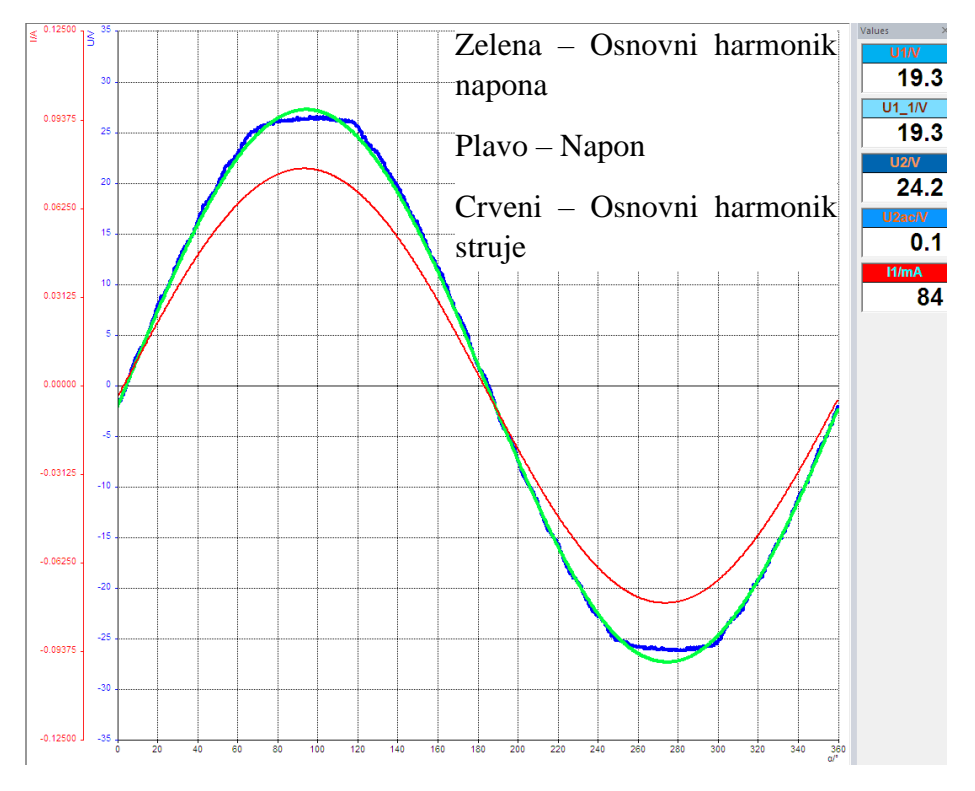

**Slika 4.1.2.** Valni oblik prvog harmonika ulazne struje i ulaznog napona

Slika 4.1.3. je povećana slika 4.1.2. na sjecištu x-osi i valnih oblika kako bi mogli bolje uočiti odstupanje faznog kuta.

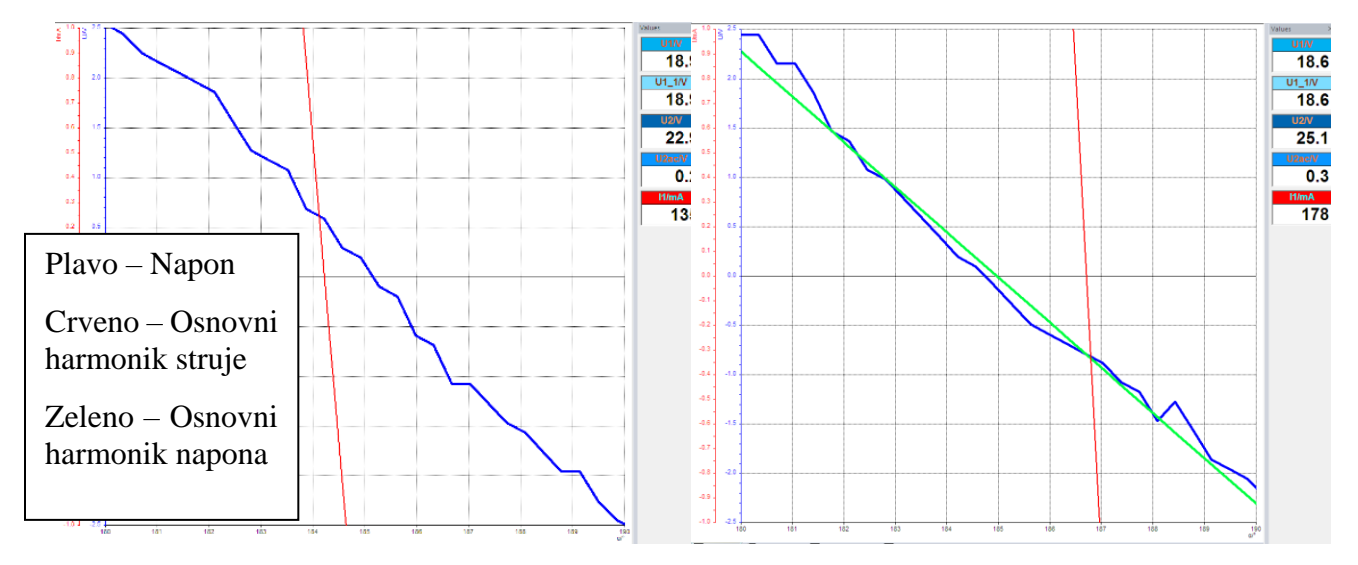

**Slika 4.1.3.** Uvećanje slike 4.1.2.

Osnovni harmonik struje zaostaje za osnovnim harmonikom napona, što znači da se cijeli PFC-krug s obzirom na karakter jalove snage ponaša induktivno. Međutim taj kut je zanemariv i iznos jalove snage nije značajan, no daje podatak o karakteru cijelog sklopa.

## <span id="page-28-0"></span>**4.2. Viši harmonici ulazne struje za dva karakteristična spoja**

Zaključke iz prethodnog poglavlja još su vidljiviji iz harmonijske analize ulazne struje. Slika 4.2.1. prikazuje harmonijsku analizu ulazne struje gdje je a) predstavlja ulaznu struju bez PFC-a dok b) ima PFC. Također u kutovima su vidljivi pripadajući valni oblici ulaznih struja.

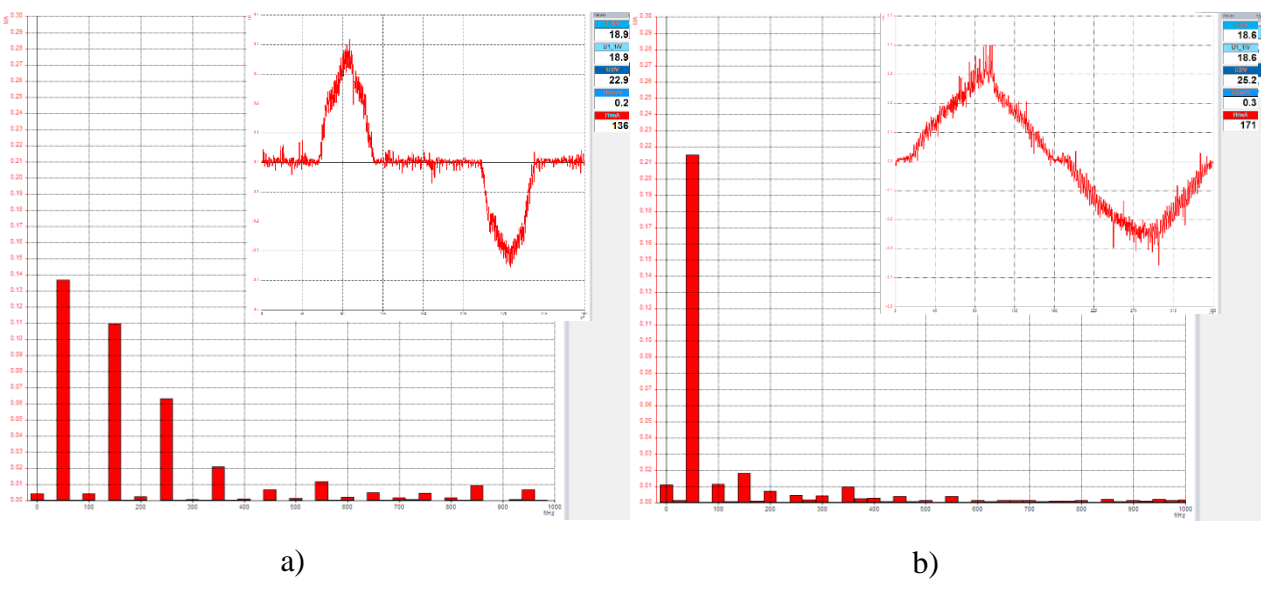

**Slika 4.2.1.** Harmonijska analiza ulaznih struja

Iz ovakvog prikaza još je vidljivije da se pojavljuju isključivo neparni harmonici ( 150, 250, 350 Hz ) dok su parni harmonici zanemarivi. Također je uočljivo da u slučaju kad je prisutan PFC amplituda harmonika od 50 Hz čini 70-80% amplitude svih harmonika što ga čini dominantnim.

Kako bi bio vidljiv šum, što je posljedica sklapanja MOSFET-a, moramo proširiti mjerno područje harmonijskog sadržaja. Kada proširimo mjerno područje harmonijskog sadržaja dobijemo rezultat na slici 4.2.2.

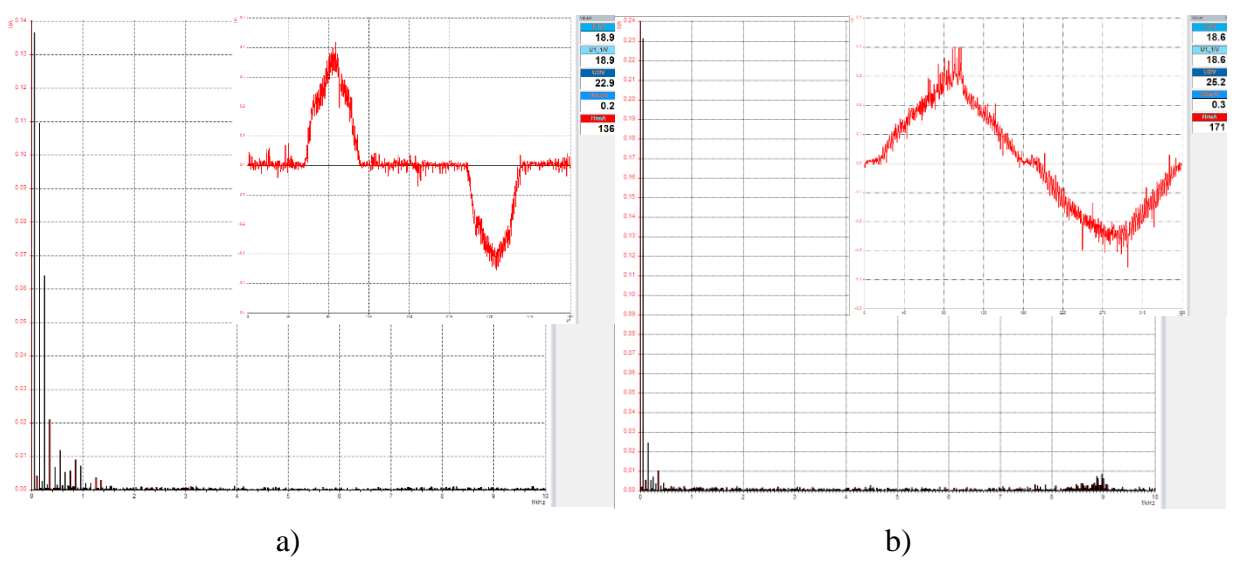

**Slika 4.2.2.** Harmonijska analiza ulazne struje s širim mjernim područjem

Na b) dijelu slike 4.2.2. je primjetno da ima porast vrijednosti amplitude struje oko 8-9 kHz. To je sklopna frekvencija. Sklopna frekvencija je frekvencija na kojoj integrirani krug uklapa i isklapa ventil. Slika 4.2.3. i slika 4.2.4. je pomoć u shvaćanju sklopne frekvencije.

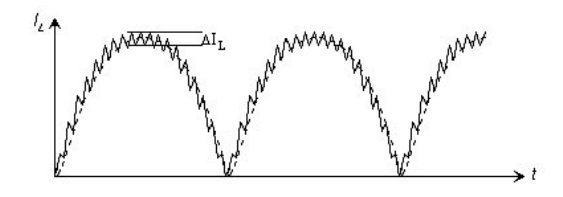

Slika 4.2.3. Uvećani valni oblik struje i<sub>L1</sub>

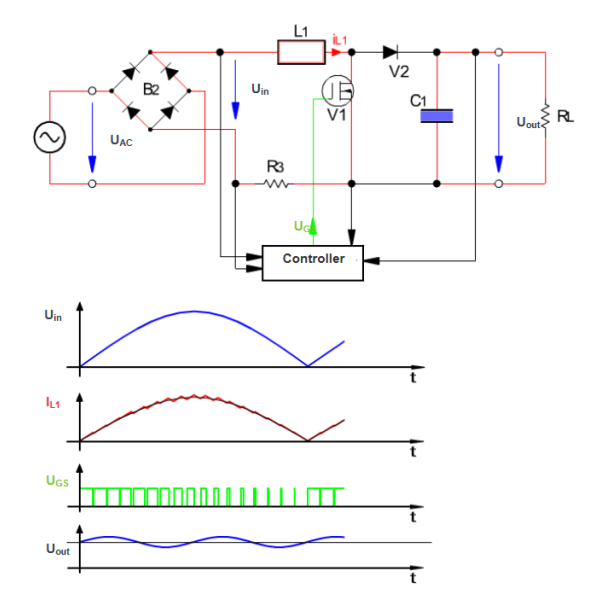

**Slika 4.2.4.** Shema s PFC-om i pripadajući valni oblici

Iz slike 4.2.2. b) i slike 4.2.4., a na osnovu analize valnih oblika prikazane slikom 4.2.4. uočavamo kako integrirani krug upravlja frekvencijom oko 8-9 kHz i on uzrokuje da struja ima izražen šum te se time stvara odstupanje  $\varDelta I_L$ . Taj je efekt vidljiv na slici 4.2.3. te slici 4.1.1. b). Slika 4.2.5. prikazuje dio ulazne struje iz koje je moguće procijeniti sklopnu frekvenciju.

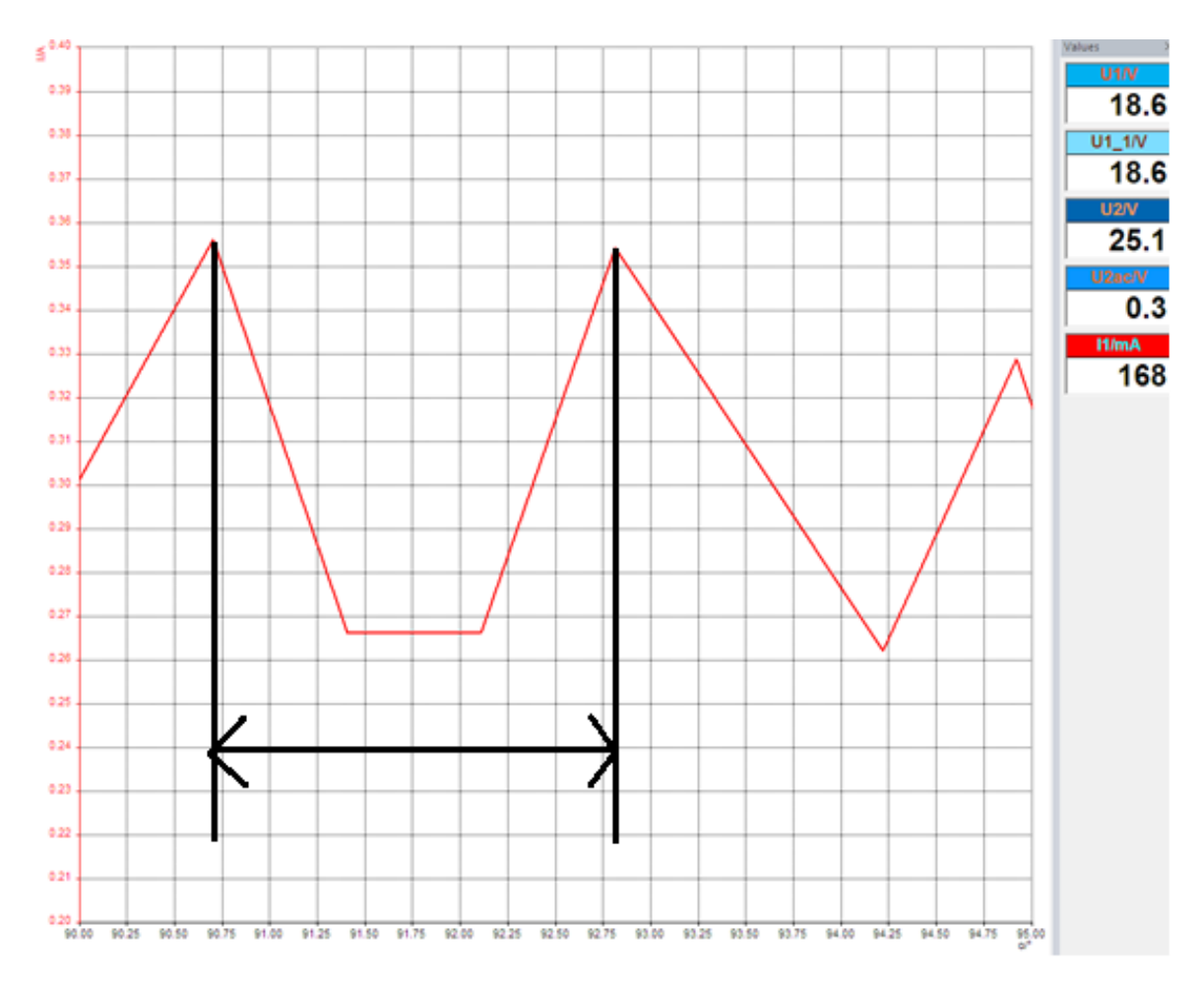

**Slika 4.2.5.** Uvećana ulazna struja

Iz slike 4.2.5. vidljivo je da jedan period traje otprilike 2.1 stupnjeva. Kako je:

$$
360^\circ = 20 \text{ms}
$$

Nakon pretvorbe iznos sklopnog perioda je 1.176 · 10<sup>-4</sup> s. Nakon toga prema izrazu (4-2) se može dobiti period iz frekvencije.

$$
f = \frac{1}{T} \text{ [Hz]} \tag{4-2}
$$

Krajnji rezultat je 8 kHz što odgovara polaznoj pretpostavki dobivenoj iz promatranja slike 4.2.2. da je sklopna frekvencija negdje oko 8- 9 kHz.

## <span id="page-31-0"></span>**4.3. Opterećenje jalovom snagom dva karakteristična spoja**

Izravne posljedice dodavanja PFC-a najbolje su vidljive prikazom kompleksne snage u 3D gdje je istaknuta ortogonalnost komponenata snage. Slika 4.3.1. prikazuje kompleksne snage u 3D radi lakše usporedbe između rada s i bez PFC-a.

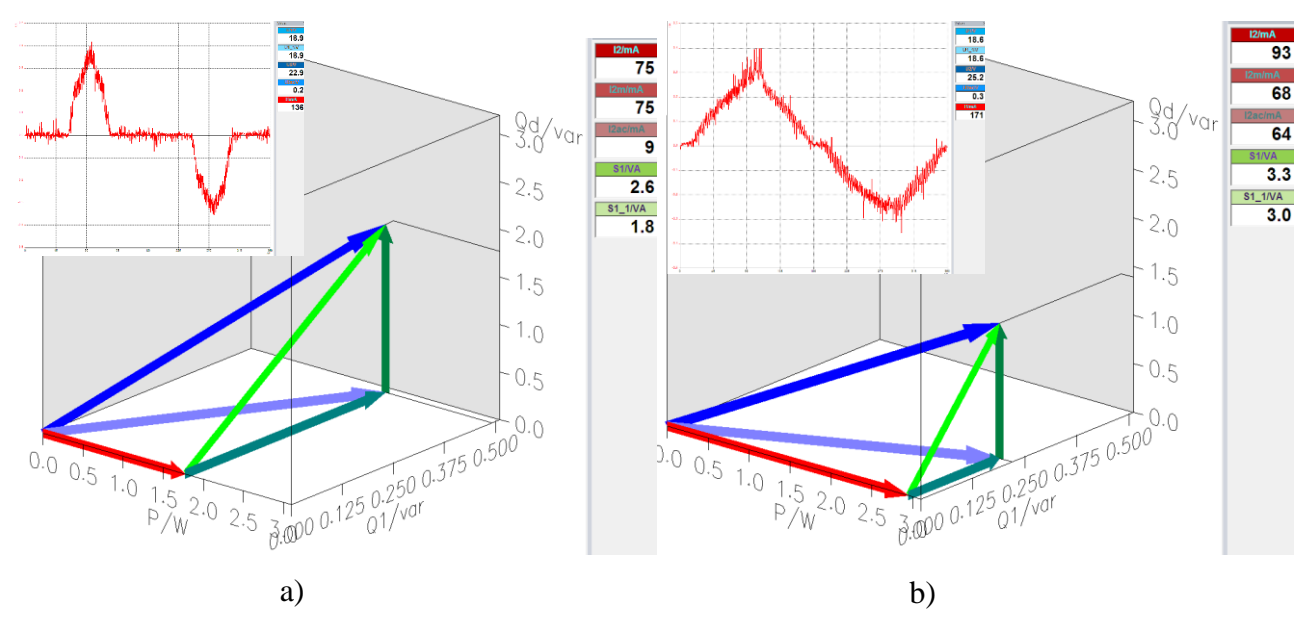

**Slika 4.3.1.** Prikaz kompleksne snage u 3D

Uspoređujući a) i b) slike 4.3.1. uočavamo da kod uključenja PFC-a dobivena je puno veća radna snagu i manja jalova snaga. To je i matematički pokazano iz izraza za određivanje faktora snage  $\lambda$ koji se računa po formuli (4-2) gdje je *P* radna snaga, a *S* ukupna prividna snaga.

$$
\lambda = \frac{P}{S} \tag{4-3}
$$

Nakon uvrštavanja podataka sa slike 4.3.1. ( u a) slučaju *P* = 1.75 W, *S* = 2.6 VA dok je u b) slučaju *P* = 2.9 W, *S* = 3.3 VA ) u izraz (4-3) dobiven je faktor snage u slučaju kada nema PFC-a jednak 0.67 dok je u slučaju sa PFC-a jednak 0.88. Time je i matematički potvrđeno da PFC poboljšava energetske prilike prema pojnoj mreži. U tablici 4.1. se nalaze izračunati podatci radi bolje preglednosti

| <b>Bez PFC-a</b>     | Sa PFC-om                            |
|----------------------|--------------------------------------|
| $P = 1.75 W$         | $P = 2.9 W$                          |
| $S = 2.6 \text{ VA}$ | $S = 3.3 \text{ VA}$                 |
| $\lambda = 0.67$     | $\lambda = 0.88$                     |
| $THDI = 1.14$        | $THDI = 0.29$                        |
| .                    | $\overline{\phantom{a}}$ .<br>$\sim$ |

**Tablica 4.1.** Izračunati podatci

# <span id="page-33-0"></span>**5. ZAKLJUČAK**

Pomoću nabavljene opreme od proizvođača Lucas-Nülle na UniTrain-I opremi se mogu, uz pomoć LabSoft softvera, raditi vježbe i mjerenja. Analiza vježbe korekcija faktora snaga nam je olakšana alatima koje pruža proizvođač Lucas-Nülle. Alati koji nam pomažu su harmonijska analiza koja ima veliku mogućnost biranja mjernog područja i stupčasti oblik prikaza, prikaz kompleksne snage u 3Du olakšavajući nam predodžbu kompleksne snage, posebice snage distorzije i jalove snage na prvom harmoniku i osciloskop izveden pomoću softvera koji može prikazivati i osnovne harmonike karakterističnih veličina.

Zbog sve veće potrebe za kapacitivnim trošilima (računala, elektronika,..) potrebno je rješenje za izraženi teći harmonik, velik udio jalove snage i nestabilan izlazni napon kod mosnog neupravljivog ispravljača preko kojeg se navedena trošila spajaju na mrežu. Rješenje se nalazi u PFC-krugu koji je testiranjima pokazao da smanjuje distorziju struje, ispravlja faktor snage i stabilizira izlazni napon. Poboljšanje kvalitete procesa pretvorbe se može uočiti pomoću THDI i faktora snage koji su važni energetski pokazatelji kvalitete. Rezultat testiranja izražen pomoću energetskih pokazatelje kvalitete nalazi se u tablici 4.1. koja sadržava oba karakteristična slučaja radi lakše usporedbe.

Također se u testiranjima pokazalo da se PFC ponaša induktivno s obzirom na izmjenične priključke iako je trošilo kapacitivno. Što u modelu nije. Pretpostavka je potvrđena mjerenjima koji se nalaze u trećem poglavlju.

Jedan od nedostataka je uočljiv pri harmonijskoj analizi. Naime pojavljuju se nove frekvencije u harmonijskom rastavu struje koje su posljedica upravljanja pretvaračkom komponentnom, MOSFET-om. Nove frekvencije su uobičajeno oko 6-9 kHz, što su i potvrdila mjerenja u trećem poglavlju.

## <span id="page-34-0"></span>**LITERATURA**

[1] I. Flegar, Elektronički energetski pretvarači, KIGEN, Zagreb, 2010.

[2] Sunpower Electronics, [https://www.sunpower-uk.com/glossary/what-is-power-factor-correction/,](https://www.sunpower-uk.com/glossary/what-is-power-factor-correction/) pristup ostvaren 7.9.2019.

[3] Lucas-Nülle, [https://www.lucas-nuelle.us,](https://www.lucas-nuelle.us/) pristup ostvaren 8.8.2019.

[4] I. Flegar, Teorija mreža bilješke s predavanja, Elektrotehnički fakultet Osijek, Osijek , 2001.

[5] Enciklopedija, [http://www.enciklopedija.hr/natuknica.aspx?ID=45618,](http://www.enciklopedija.hr/natuknica.aspx?ID=45618) pristup ostvaren 18.9.2019.

# <span id="page-35-0"></span>**SAŽETAK**

Na didaktičko-multimedijalnoj opremi njemačkog proizvođača Lucas-Nülle namijenjenoj treningu i učenju ispitane su i izvršene vježbe predložene od strane proizvođača na temu sklopa za korekciju faktora snage. Na temelju tih pokusa napravljeni su dodatni pokusi koji bi bolje studenti upoznali s temom sklopa za korekciju faktora snage. Dodatni pokusi će se koristiti kao dorada na postojeću laboratorijsku vježbu neupravljivi ispravljači iz kolegija Primijenjena energetska elektronika na diplomskoj studiju elektroenergetike.

**Ključne riječi**: sklop za korekciju faktora snage, didaktičko-multimedijalna oprema, ispravljač

#### **TITLE**: POWER FACTOR CORRECTION CIRCUIT CARRIED OUT BY USING LUCAS-NULLE, DIDACTIC-MULTIMEDIA EQUIPMENT

## <span id="page-35-1"></span>**ABSTRACT**

With didactic-multimedia equipment, by german company Lucas-Nulle designed to train, experiments recommended by the manufacturer on the subject of power factor correction were carried out. Extra experiments made to teach students were made based on manufacturers' experiments. Extra experiments will be used to finish laboratory practice unmanaged rectifiers from class Primijenjena energetska elektronika at graduate study in power engineering.

**Keywords**: power factor correction circuit, PFC, rectifier

# <span id="page-36-0"></span>**ŽIVOTOPIS**

Antonio Firić rođen je 5. prosinca 1996. godine u Osijeku u Republici Hrvatskoj. Završio je Osnovnu školu Svete Ane u Osijek i potom Elektrotehničku i prometnu školu u Osijeku, smjere elektrotehničar. Godine 2016. upisuje preddiplomski studij, smjere elektrotehnika, na Fakultetu elektrotehnike, računarstva i informacijski tehnologija u Osijeku kojeg završava 2019. godine.

#### <span id="page-37-0"></span>**PRILOZI**

#### <span id="page-37-1"></span>**Prilog 1. Predložak laboratorijske vježbe**

#### **VJEŽBA: AKTIVNA KOREKCIJA FAKTORA SNAGE**

#### **1. UVOD**

Faktor snage je omjer između efektivne snage (P – radna snaga) i prividne snage (S -prividna snaga). Faktor snage označuje se grčkim slovom lambda:

$$
\lambda = \frac{P}{S}, \left[\frac{W}{VA}\right] \tag{1}
$$

Ukratko, faktor snage ukazuje odnos između prividne i radne snage električnih uređaja. Ako je  $\lambda = 1$ , prividna snaga je jednaka radnoj snazi, što je slučaj kod čisto radnog opterećenja. Faktor snage λ se često poistovjećuje s cosφ, gdje je φ fazni pomak između monoharmonijskog napona i struje. U električnim uređajima, zbog nelinearnosti komponenata struje su višeharmonijske i faktor snage više nije jednak cosφ, [2].

Postoje dva tipa korekcije faktora snage kada su po snazi dominantna elektronička trošila:

- pasivna korekcija faktora snage,
- aktivna korekcija faktora snage

Pasivna korekcija faktora snage postiže se ugradnjom prigušnica. Prigušnica je spojena prije ispravljača i ograničuje promjenu struje. Međutim, pasivna korekcija ima smisla samo do snaga od 200 W, nakon čega prigušnice postaju veće i skuplje za veće snage.

Aktivna korekcija faktora snage se koristi za trošila sa velikom ili malo potrošnjom snage. Najčešće korištena aktivna korekcija se realizira kaskadnim spojem jednofaznog neupravljivog ispravljača u mosnom spoju i uzlaznog pretvarača napona, tzv. PFC krug, [2].

#### **2. ANALIZA RADA**

#### **Kapacitivno opterećeni jednofazni neupravljivi ispravljač u mosnom spoju**

Pretvaračke komponente modelirane su idealnim diodama. Trošilo se smatra naponskim uvorom U<sub>d</sub> (jer za kapacitet i otpor trošila vrijedi  $(C_d R_d \gg T_s)$ , slika 1. Pojna mreža modelira se izmjeničnim

naponskim izvorom uz zanemarenje otpornosti i induktivnosti pojne mreže. Linearnim otporom R modeliran je NTC otpornik, koji se pokazao najboljim tehničkim rješenjem za smanjenja udarne struje uklapanja. U trenutku uključivanja na pojnu mrežu vrijednost otpornosti iznosi nekoliko desetaka oma, čime se ograničava struja uklapanja. Za provođenje analize, u ustaljenom stanju, smatra se da otpornost iznosi nekoliko oma, čime se bitno ne povećavaju gubici ispravljača. Dio trošila modeliran je nelinearnim otporom R<sub>d</sub> takve i-u karakteristike da vrijedi  $U_dI_d(0)$  = konst., tj.  $R_d = kU_d^2$ .

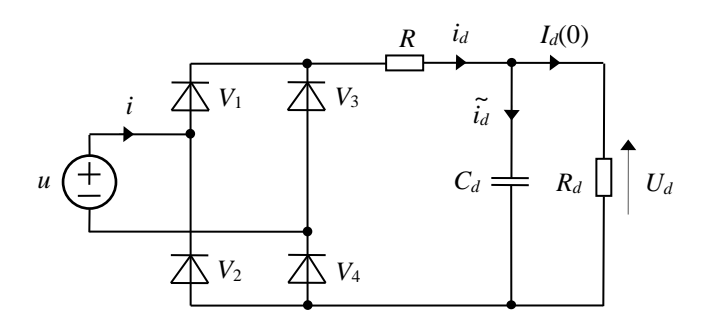

Sl. 1: Nadomjesna shema kapacitivno opterećenog jednofaznog mosnog spoja

Prethodno navedene pretpostavke bitno pojednostavljuju analizu rada. Struja je trošila diskontinuirana. Par dioda (V<sub>1</sub> i V<sub>4</sub>) vodi za vrijeme pozitivne poluperiode izmjeničnog napona samo u intervalu  $\alpha_0 \leq \omega t \leq \pi - \alpha_0$  kad je izmjenični napon pojne mreže veći od napona trošila U<sub>d</sub>, slika 2. Pri tomu je:

$$
\alpha_0 = \arcsin \frac{U_d}{\bar{U}} \tag{1}
$$

dok je valni oblik struje trošila u tom intervalu dan izrazom:

$$
i_d = \frac{u - U_d}{R} = \frac{\widehat{U}\sin\omega t - U_d}{R}
$$
 (2)

Drugi par dioda (V<sub>2</sub> i V<sub>3</sub>) vodi za vrijeme negativne poluperiode izmjeničnog napona u intervalu  $\pi$ + $\alpha_0$  $\leq \omega t \leq 2\pi-\alpha_0$ .

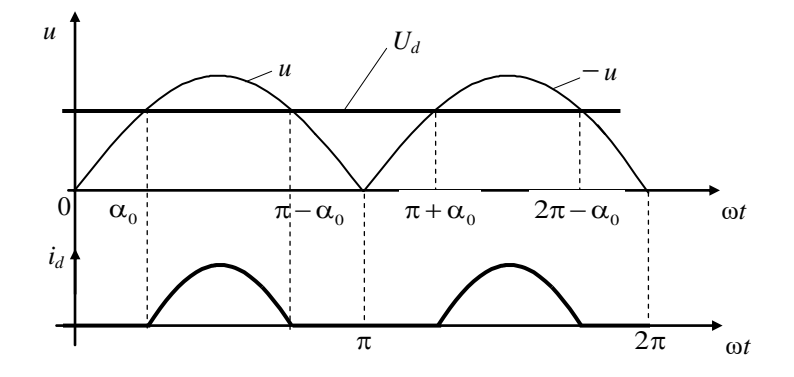

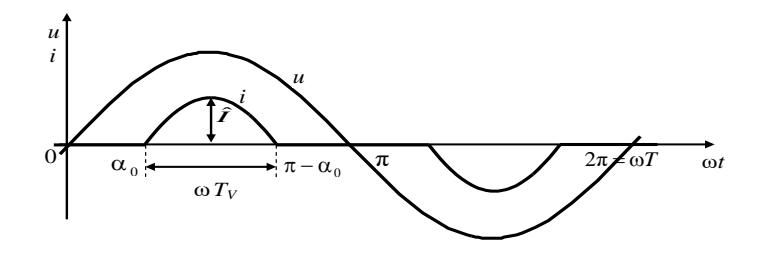

Sl. 2: Karakteristični valni oblici kapacitivno opterećenog jednofaznog mosnog spoja

Na slici 2 s T<sub>V</sub> označeno je trajanje vođenja jednog ventilskog para. Prema slici je  $\omega T_V = \pi$ -2α<sub>0</sub>, pa je uz ω =  $2π/T$  i koristeći izraz (1):

$$
\frac{T_V}{T} = \frac{1}{2} - \frac{1}{\pi} \arcsin \frac{U_d}{\hat{U}}
$$
\n(3)

Tipične su vrijednosti trajanja vođenja ventilskog para u tehničkim primjenama 2 ms  $< T_s < 3$  ms.

Za srednju vrijednost struje trošila vrijedi :

$$
I_d(0) = \frac{1}{\pi} \int_{\alpha_0}^{\pi - \alpha_0} \frac{\partial \sin \omega t - U_d}{R} d \omega t = \frac{U_d}{R_d}
$$
 (4)

Nakon integriranja uz izjednačavanje i korištenjem izraza (1) i (3), dobivena je vrijednost napona trošila:

$$
U_d = \hat{U} - \frac{1}{\sqrt{1 + \frac{\pi^2}{4} (2\frac{T_v}{T} + \frac{R}{R_d})}}
$$
(5)

Znajući izraz za struju (2), određuje se struja pojne mreže *i*. Unutar poluperiode napona pojne mreže  $u = 0$ sin $\omega t$ ,  $0 \le \omega t \le \pi$ , valni se oblik struje pojne mreže može s dovoljnom točnosti opisati izrazom:

$$
i = \begin{cases} 0, & 0 < \omega t < \alpha_0 \\ i_{d,} & \alpha_0 < \omega t < \pi - \alpha_0 \\ 0, & \pi - \alpha_0 < \omega t < \pi \end{cases} \tag{6}
$$

, [1].

#### **Uzlazni pretvarač**

Jedna sklopka periodički spaja i odspaja strujni izvor od naponskog uvora dok druga sklopka mora biti spojena paralelno strujnom izvoru. Tako dolazimo do sheme spoja prikazane na slici 3.

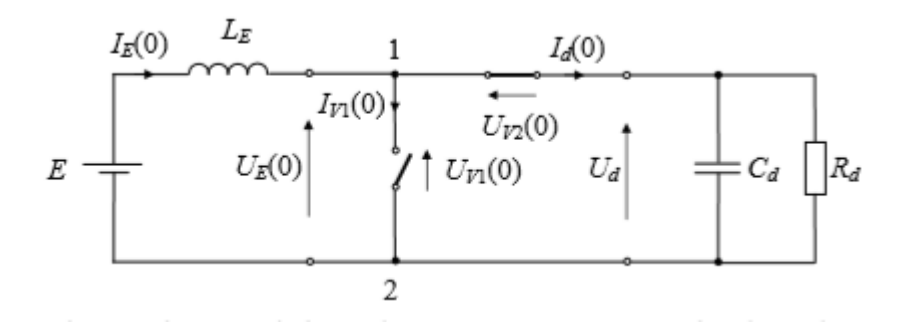

Sl. 3: Shema spoja istosmjernog pretvarača za povezivanje strujnog izvora s naponskim uvorom

Znajući smjer napona izvora E, a time i napona trošila U<sub>d</sub>, određeni su i stvarni smjerovi srednjih vrijednosti struja izvora I $_E(0)$  i trošila I<sub>d</sub>(0), kako je to i prikazano na slici. S obzirom na to da sklopke sklapaju protutaktno, jedini je mogući smjer struje sklopke V<sub>1</sub> od čvora 1 prema čvoru 2. Također, na temelju smjerova srednjih vrijednosti struja sklopki  $I_{V1}(0)$  i  $I_{V2}(0) = I_d(0)$  pridruženi su smjerovi srednjih vrijednosti napona sklopki V<sub>1</sub> i V<sub>2</sub>. Ovo znači da su u jednadžbi Kirchhoffovog zakona struje za čvor 1

$$
I_E(0) = I_{V1}(0) + I_d(0) \tag{7}
$$

svi članovi pozitivni, odakle proizlazi da je srednja vrijednost struje izvora I $_E(0)$  uvijek veća od srednje vrijednosti struje trošila, tj. da je

$$
I_E(0) > I_d(0)
$$

Budući da je ulazna snaga istosmjernog pretvarača jednaka izlaznoj snazi,

$$
EI_E(0) = U_d I_d(0)
$$

proizlazi da je napon na trošilu  $U_d$  uvijek veći od napona izvora E,

#### $U_d > E$

Zbog toga se ovaj istosmjerni pretvarač naziva uzlazni istosmjerni pretvarač. Za dvije petlje u mreži sheme spoja prema slici 3 vrijede jednadžbe Kirchhoffovog zakona napona

$$
E = U_{V2}(0) + U_d
$$
 (8a)

$$
0 = E - U_{V1}(0)
$$
 (8b)

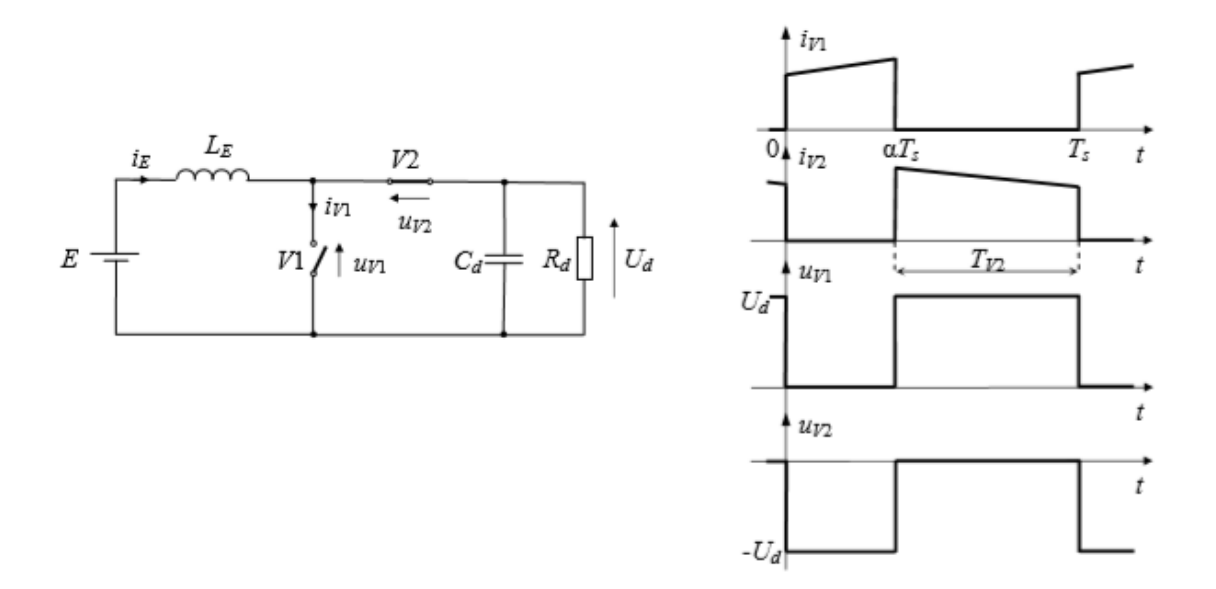

Sl. 4: Valni oblici napona i struja sklopki u kontinuiranom načinu rada

Upravljačku karakteristiku najjednostavnije odredimo ako, prema (8b), uočimo da je srednja vrijednost napona upravljivog ventila  $V_1$  jednaka naponu izvora E,

 $U_{V1}(0)=E$ 

Uvidom u valni oblik napona upravljivog ventila V<sup>1</sup> vidimo da je

$$
U_{V1}(0) = \frac{T_{V2}}{T_s} U_d
$$

gdje je T<sub>V2</sub> trajanje vođenja diode V<sub>2</sub>. Upravljačka je karakteristika uzlaznog istosmjernog pretvarača u kontinuiranom načinu rada, prema tome, jednaka

$$
U_{V1}(0) = \frac{T_{V2}}{T_s} U_d
$$
 (9a)

Uvevši faktor vođenja upravljivog ventila V<sub>1</sub> α na isti način kao i kod silaznog istosmjernog pretvarača dobivamo da je

$$
T_{V2} = (1 - \alpha) T_s
$$

te je upravljačka karakteristika dana izrazom

$$
U_d = \frac{E}{1 - \alpha} \tag{9b}
$$

, [1].

### **3. ZADACI ZA ULAZNI TEST**

- 1. Odredite trajanje komutacije u mikrosekundama i stupnjevima električnim za jednofazni mosni spoj ako je struja trošila glatka iznosa  $I_d = 2A$ , efektivna vrijednosti izmjeničnog faznog napona 230 V, frekvencija 50 Hz, a vrijednost induktivnosti komutacijskog induktiviteta iznosi 2,5mH.
- 2. Uzlaznim istosmjernim pretvaračem napona treba povezati trošilo srednje vrijednosti napona Ud(0)= 24 V i naponski izvor E= 8 V. Koliki faktor vođenja d treba odabrati? Koliko dugo vodi upravljivi ventil V<sub>1</sub>, ako je odabrana frekvencija rada  $f_s = 15$  kHz i pretpostavljen kontinuirani način rada?
- 3. Izvedite upravljačku karakteristiku, izraz (11b), silaznog pretvarača u kontinuiranom načinu rada računajući srednju vrijednost napona na trošilu u<sub>d</sub> prema slici 4.

### **4. RAD U LABARATORIJU**

Koristeći didaktičko – multimedijalni opremu Lucas Nulle potrebno je usporediti krug za korekciju faktora snage (PFC) i jednofazni neupravljivi ispravljač u mosnom spoju. Usporedbe krugova će se vršiti na osnovu harmonijske analize i prikaza snaga. Također, potrebno je odrediti sklopnu frekvenciju PFC kruga odnosno vrijeme vođenja MOSFET-a.

Potrebna oprema:

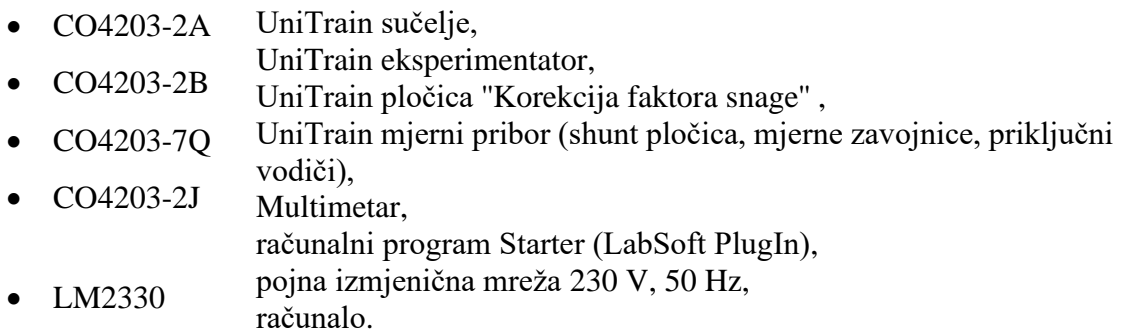

• DS4203-2A

Prema napisanim uputama za izvođenje vježbe treba popuniti sve pripremljene tablice te na za to predviđenja mjesta zalijepiti snimljene prikaze.

### **Harmonijska analiza ulazne struje**

**Redoslijed provedbe mjerenja**

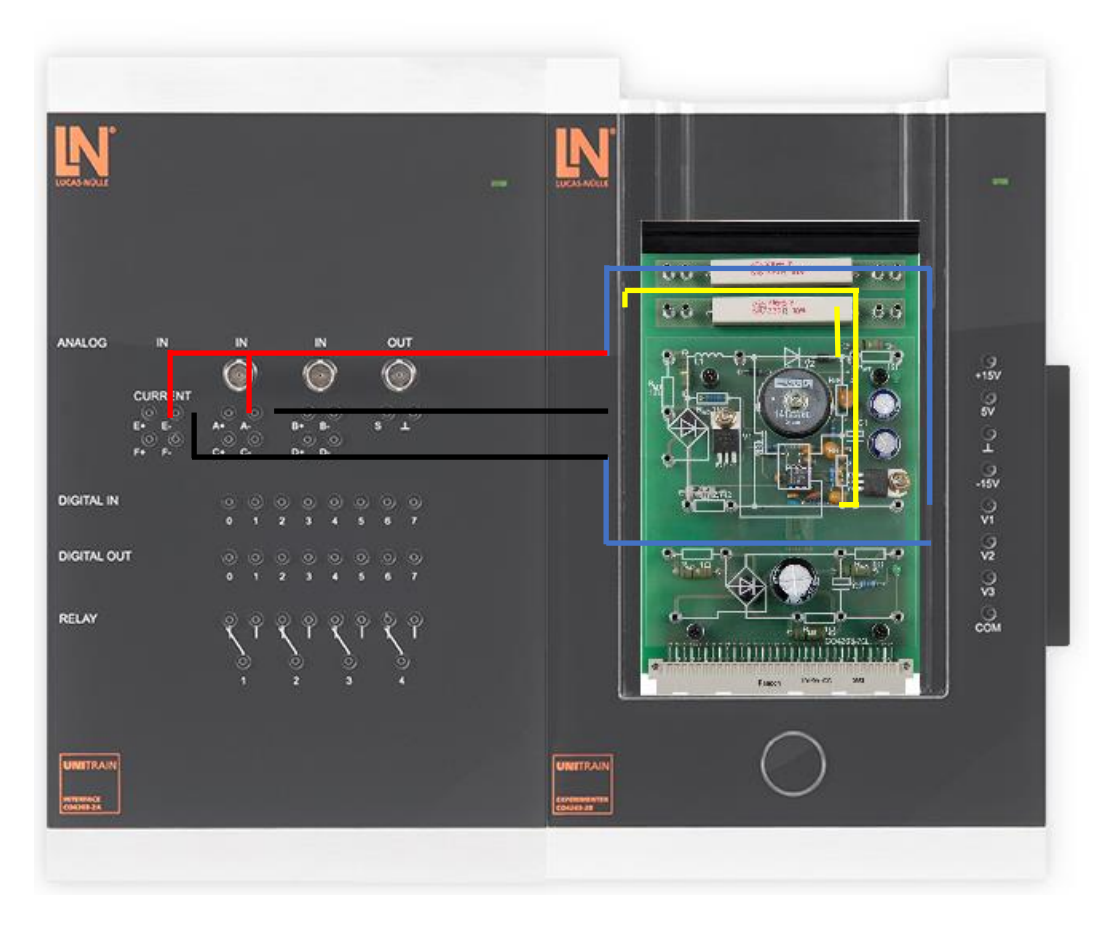

Sl. 5: Način spajanja vježbe s PFC krugom

- 1. Opremu spojiti prema slici 5.
- 2. Otvoriti programski paket Starter (C:/ Program Files (x86) LN PlugIns Starter), kliknuti na ikonicu knjige te odabrati SO4203-2A UniTrain (Power Factor Correction).
- 3. Za provedbu mjerenja odabrati PFC Analyzer.
- 4. Nakon odabira, PFC Analyzer podesiti na amplitudu od 80%, frekvenciju od 50 Hz, na prikaz 2 periode i bez filtera.
- 5. Nakon osnovnog podešenja PFC Analyzera promijeniti prikaz prozora sa Time Trace na Current Spectrum.
- 6. U Current Spectrum prozorčiću na x-osi odabrati raspon frekvencije od 0 do 1000 Hz dvoklikom na x-os te mijenjajući minimalnu i maksimalnu vrijednost frekvenciju.
- 7. Nakon provedenih predradnji pritiskom na dugme Power u prozorčiću će se stupčasto pojaviti vrijednosti osnovnog i viših harmonika ulazne struje koje je potrebno očitati.
- 8. Nakon očitanja isključiti strujni krug ponovnim pritiskom na dugme Power te snimiti prikaz harmonika i zalijepiti ih na mjesto slike 7, Harmonijski sastav struje lijevo, korištenjem Alata za izrezivanje (engl. Snipping tool).
- 9. U prozorčiću je ostao prikaz harmonika koje je potrebno očitati i unijeti u tablicu 1, Značajni harmonici struje PFC kruga. Dovođenjem miša na pojedini stupac harmonika pojaviti će se prozorčić sa vrijednosti iz kojega se očita vrijednost.
- 10. Nakon popunjavanja tablice izračunati ukupno harmonijsko izobličenje struje THDI uvrštavanjem vrijednosti do jedanaestog harmonika po izrazu:

$$
THDI = \sqrt{\sum_{n>1}^{n=11} \left(\frac{I(n)}{I(1)}\right)^2} = \frac{\sqrt{I^2 - I(1)^2}}{I(1)}\tag{10}
$$

te distorziju struje *v<sup>i</sup>* prema:

$$
v_i = \frac{I(1)}{I} \tag{11}
$$

11. Izvršiti prespajanje mjerne opreme prema slici 6 kako bi se odradila mjerenja za jednofazni neupravljivi ispravljač u mosnom spoju.

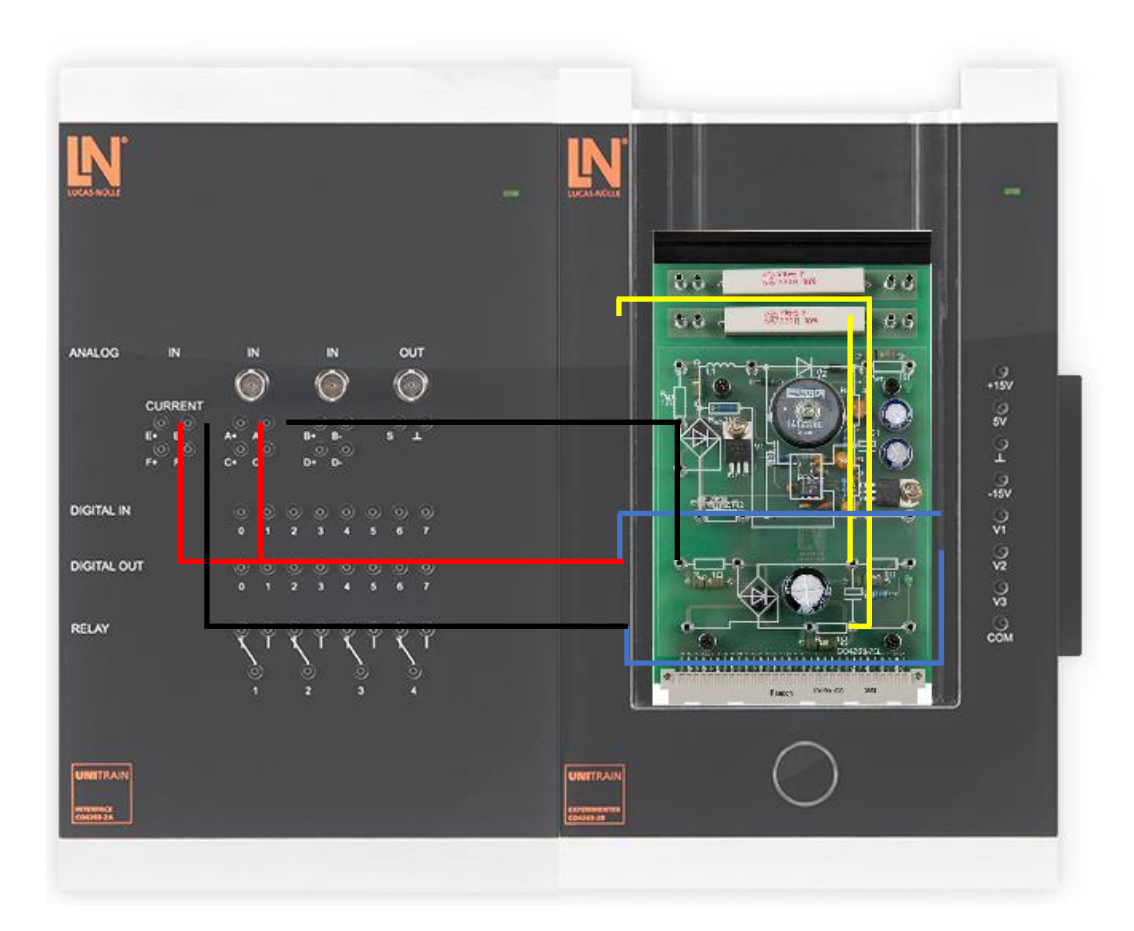

Sl. 6: Način spajanja za vježbe s ispravljačkim krugom

- 12. Nakon prespajanja opreme podešenja za PFC Analyzer ostaju ista te se promatranja provode u istom prozorčiću Current Spectrum.
- 13. Pritisnuti dugme Power i dovesti napajanje. Isključiti nakon očitanja zbog pregrijavanja otpornika.
- 14. Slično kao u točkama 8., 9. i 10. snimiti i zalijepiti prikaz harmonika na mjesto slike 7, Harmonijski sastav struje desno, popuniti tablicu 2, Značajni harmonici struje ispravljačkog kruga, te izvršiti proračune prema jednadžbama (10) i (11)
- Napomena: Prilikom uvrštavanja u jednadžbe paziti koje vrijednosti se unose, efektivne ili maksimalne vrijednosti

#### **Rezultati mjerenja**

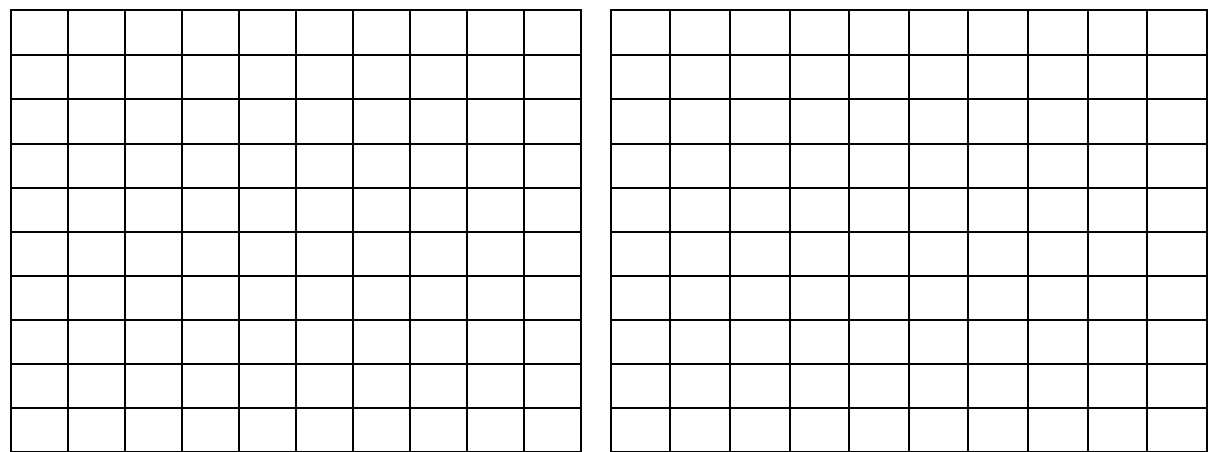

Sl. 7: Harmonijski sastav struje, lijevo za PFC krug, desno za ispravljački krug

Tablica 1: Značajni harmonici struje PFC kruga

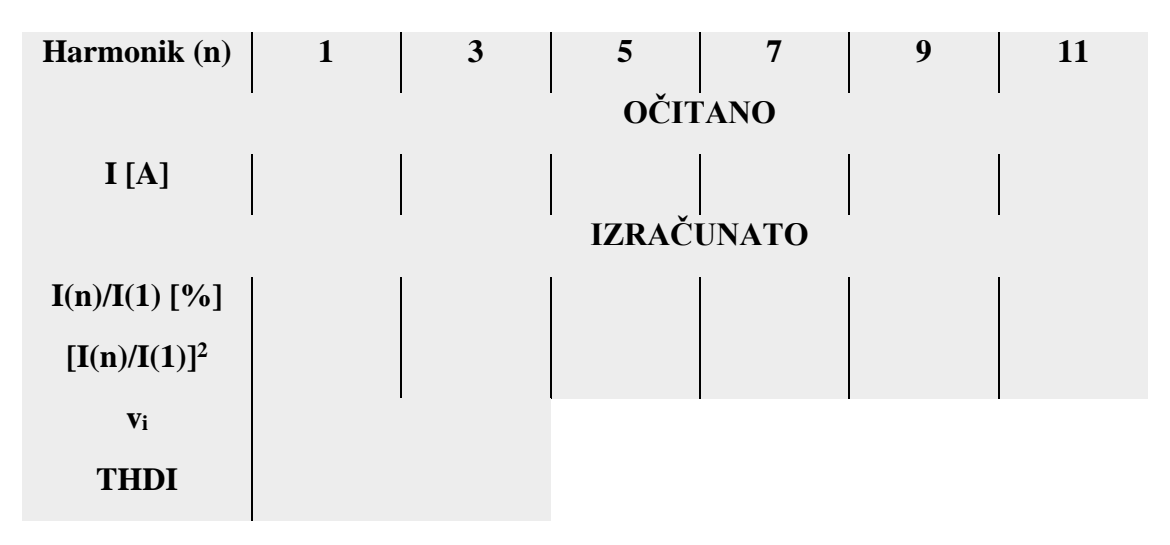

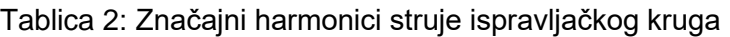

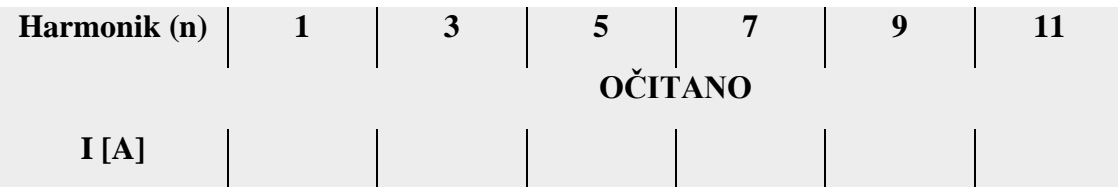

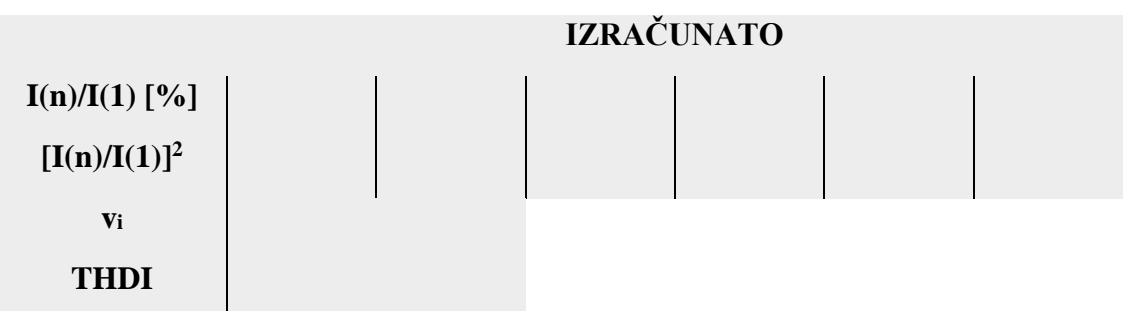

### **Položaj vektora snage u trodimenzionalnom kvadratnom sustavu Redoslijed provedbe mjerenja**

- 1. Opremu spojiti prema slici 5.
- 2. Otvoriti programski paket Starter (C:/ Program Files (x86) LN PlugIns Starter), kliknuti na ikonicu knjige te odabrati SO4203-2A UniTrain (Power Factor Correction).
- 3. Odabrati PFC Analyzer.
- 4. Podesiti amplitudu od 80%, frekvenciju od 50 Hz, prikaz 2 periode i bez filtera.
- 5. Odabrati Time Trace prozor, podesiti željeni prikaz valnih oblika. Dvoklikom u koordinatnom polju u novom prozoru označiti ulazni napon i prvi harmonik ulazne struje te ostale od značiti. Slično uraditi i za prikaz vrijednosti promatranih veličina dvoklikom u polje vrijednosti (eng. Values). Uskladiti boje vektora i brojčanih vrijednosti.
- 6. Pritiskom na dugme Power u prozorčiću će se pojaviti valni oblici ulaznog napona i osnovnog harmonika ulazne struje.
- 7. Isključiti strujni krug ponovnim pritiskom na dugme Power te snimiti valni oblik i zalijepiti ih na mjesto slike 8, lijevo, PFC, prikaz valnog oblika ulaznog napona i prvog harmonika ulazne struje, korištenjem Alata za izrezivanje (engl. Snipping tool).
- 8. Odrediti fazni kut između struje i napona. Dvoklikom na crvenu x-os promijeniti vrijednost struje, maksimum postaviti na 0.01, a minimum na -0.01. Dvoklikom na plavu x-os promijeniti vrijednost napona, maksimum postaviti na 5, a minimum na -5. Dvoklikom na y-osu maksimum postaviti na 185, minimum na 175, divison na 1 i ticks na 2. Aktivirati dugme Power. Isključiti strujni krug ponovnim pritiskom na dugme Power te snimiti prikaz valnih oblika i zalijepiti ih na mjesto slike

8, desno, PFC, prikaz valnog oblika ulaznog napona i prvog harmonika ulazne struje, i očitati fazni kut između napona i struje te vrijednost unijeti u tablicu 3, PFC krug, vrijednosti snaga.

- 9. Preći iz prozora Time Trace u prozor Power Vectors i pritisnuti dugme Power kako bi se krug spojio na izvor te ga ponovno pritisnuti nakon nekoliko sekundi kako se otpornik ne bi pregrijavao.
- 10. Dvoklikom na koordinatni sustav u novom prozoru promjeniti maksimalne vrijednosti pojedinih osi, maksimum P-osi podesiti na 3.5, Q<sub>D</sub>-osi na 2 i Q<sub>i</sub>-osi na 0.2. Division P-osi podesiti na 0.5,  $Q_D$ -osi na 0.5 i  $Q_i$ -osi na 0.05. Te izvršiti odabir svih mogućih ulaznih snaga te faktora snage cos $\varphi$ . Koristiti sljedeće boje za pojedine snage:
	- Tamnoplava za prividnu snagu (Input apparent power)  $S_1$
	- Siva za prividnu snagu osnovnog harmonika struje (Fundemental input apparent power)  $S_{1-1}$
	- Crvena za radnu snagu (Input active power)  $P_1$
	- Zelena za ukupnu jalovu snagu (Input reactive power)  $Q_1$
	- Tamno tirkizna za jalovu snagu osnovnog harmonika (Input fundemental reactive power)  $Q_{1-1}$
	- Tamno zelena za distorziju snage (Input distortion power)  $Q_{d1}$
- 11. Snimiti prikaz i zalijepiti ga na mjesto slike 10, lijevo, Prikaz snaga, dobivene vrijednosti zapisati u tablicu 3, te pomoću izraza (1), (12) - (17) izračunati karakteristične snage i ubaciti ih u tablicu 3.

$$
P_1 = U_{1,1} * I_{1,1} * \cos \varphi \tag{12}
$$

$$
Q_{1,1} = U_{1,1} * I_{1,1} * \sin \varphi \tag{13}
$$

$$
S_1 = U_1 * I_1 \tag{14}
$$

$$
S_{1\_1} = U_{1\_1} * I_{1\_1} \tag{15}
$$

$$
Q_{d1} = \sqrt{S_1^2 - S_{1,1}^2} \tag{16}
$$

$$
Q_1 = \sqrt{Q_{1,1}^2 + Q_{d1}^2} \tag{17}
$$

- 12. Provjeriti rezultate dvoklikom ispod prikazanih vrijednosti s desne strane sučelja i označivši veličine iz koraka 10.
- 13. Isto ponoviti i za ispravljački krug. Izvršiti prespajanje mjerne opreme prema slici 6.
- 14. Slično kao u točkama od 5. do 11. potrebno je snimiti i zalijepiti prikaze prozora na mjesto slike 9, Ispravljač, prikaz valnog oblika ulaznog napona i prvog harmonika ulazne struje, za valni prikaz

i slike 10, desno, za prikaz snaga, popuniti tablicu 4, Ispravljački krug, vrijednosti snaga , te izračunati vrijednosti prema izrazima (1), (12) – (17).

#### **Rezultati mjerenja**

Sl. 8: PFC, prikaz valnog oblika ulaznog napona i prvog harmonika ulazne struje

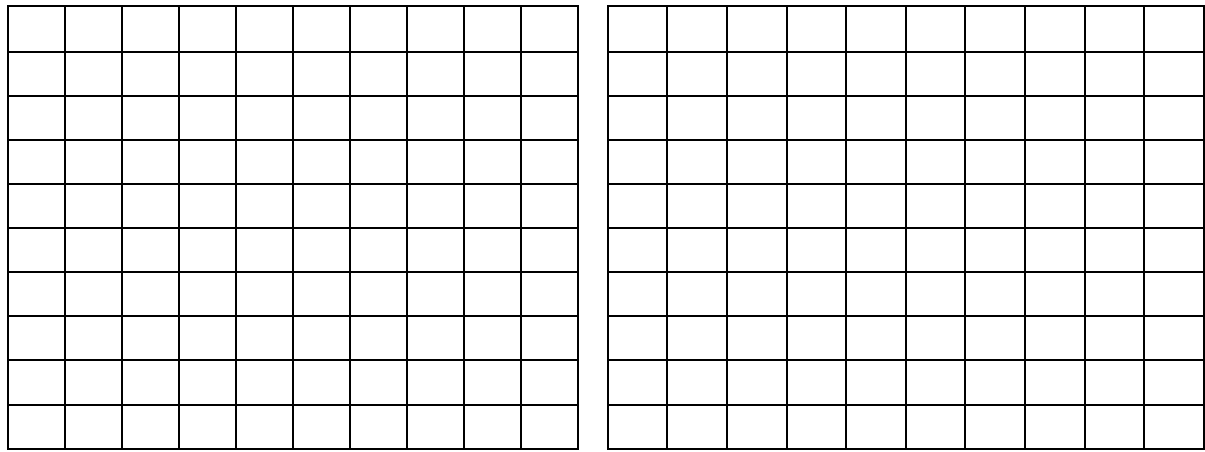

Sl. 9: Ispravljač, prikaz valnog oblika ulaznog napona i prvog harmonika ulazne struje

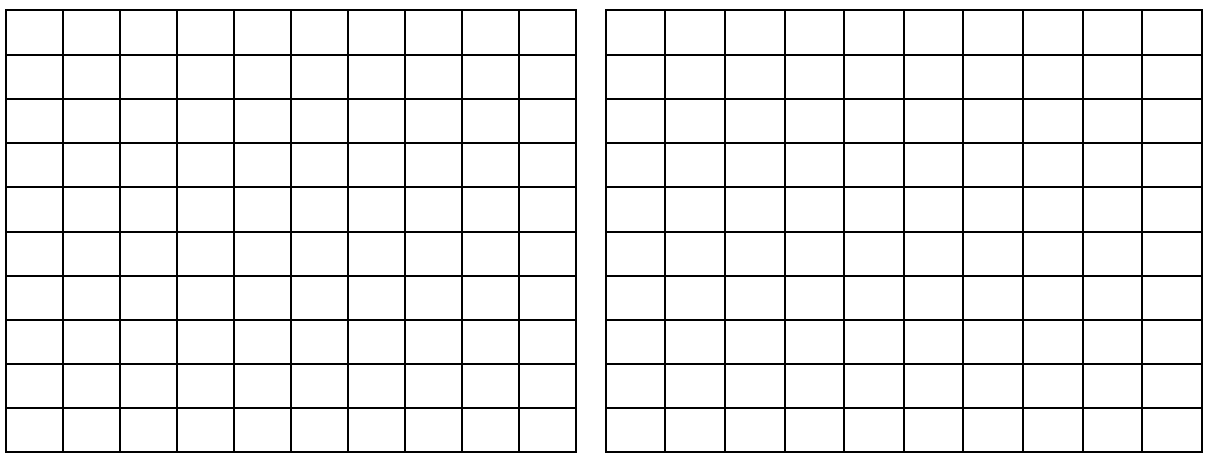

Sl.10: Prikaz snaga, lijevo za PFC krug, desno za ispravljački krug

Tablica 3: PFC krug, vrijednosti snaga

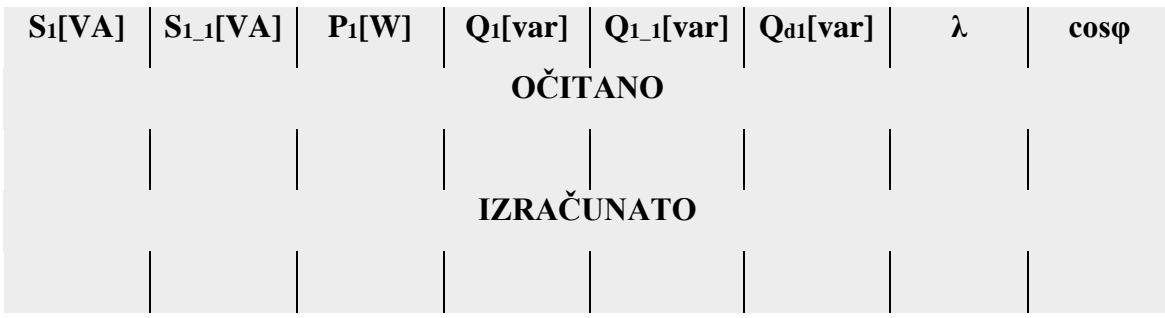

Tablica 4: Ispravljački krug, vrijednosti snaga

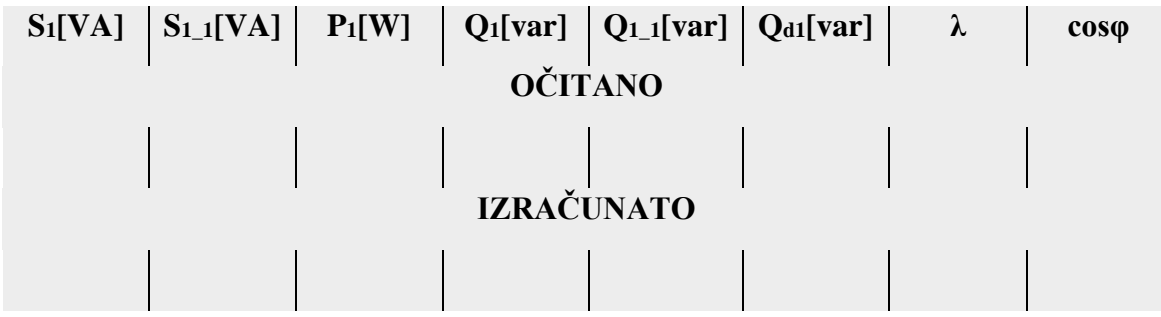

## **Sklopna frekvencija PFC kruga**

**Redoslijed provedbe mjerenja**

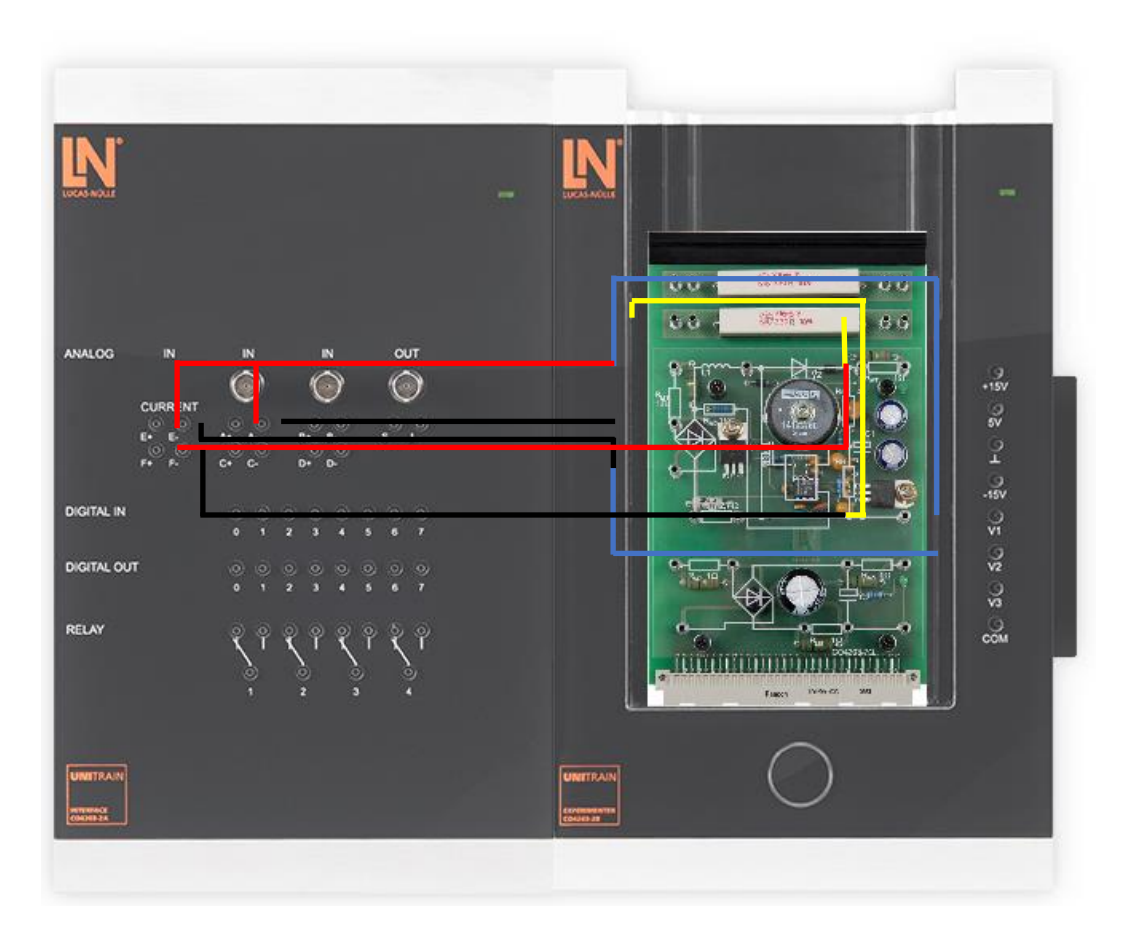

Sl. 11: Način spajanja za vježbu sklopna frekvencija

- 1. Opremu spojiti prema slici 11.
- 2. Otvoriti programski paket Starter (C:/ Program Files (x86) LN PlugIns Starter), kliknuti na ikonicu knjige te odabrati SO4203-2A UniTrain (Power Factor Correction).
- 3. Za provedbu mjerenja odabrati PFC Analyzer.
- 4. Podesiti na amplitudu od 80%, frekvenciju od 50 Hz, na prikaz 2 periode i bez filtera.
- 5. Promijeniti prikaz prozora sa Time Trace na Current Spectrum te promijeniti frekvenciju na raspon od 0 do 10.000.
- 6. Nakon provedenih predradnji pritisnuti dugme Power u prozoru.
- 7. Isključiti strujni krug ponovnim pritiskom na dugme Power te snimiti prikaz harmonika i zalijepiti ih na mjesto slike 12, lijevo, korištenjem Alata za izrezivanje (engl. Snipping tool).
- 8. Dvoklikom na y-os podesiti vrijednost maksimuma na 0.04. Izolirati dio x-osi na način da dvoklikom na x-os te mijenjajući minimalnu i maksimalnu vrijednost u rasponu da minimum bude na 6000, a maksimum na 7500 te snimiti prikaz harmonika i zalijepiti ih na mjesto slike 12, desno.
- 9. Očitati vrijednost frekvencije dominantnog harmonika i tu vrijednost uzeti kao sklopnu frekvenciju i unijeti ju u tablicu 5.
- 10. Promijeniti prikaz prozora sa Current Spectrum na Time Trace, dvoklikom u polje vrijednosti (eng. Values) odabrati prikaz vrijednosti ulaznog i izlaznog napona te pritisnuti dugme Power.
- 11. Isključiti strujni krug ponovnim pritiskom na dugme Power te očitati vrijednosti ulaznog i izlaznog napona i unijeti ih u tablicu 5 te snimiti valni oblik i zalijepiti ga na mjesto slike 13, Ulazni i izlazni napon.
- 12. Odrediti vrijeme vođenja  $(t_v)$  ventila po izrazima od (19) do (20) te popuniti tablicu 5.

$$
t_s = \frac{1}{f_s} \tag{18}
$$

$$
d = \frac{U_2 - U_1}{U_2} \tag{19}
$$

$$
t_v = d * t_s \tag{20}
$$

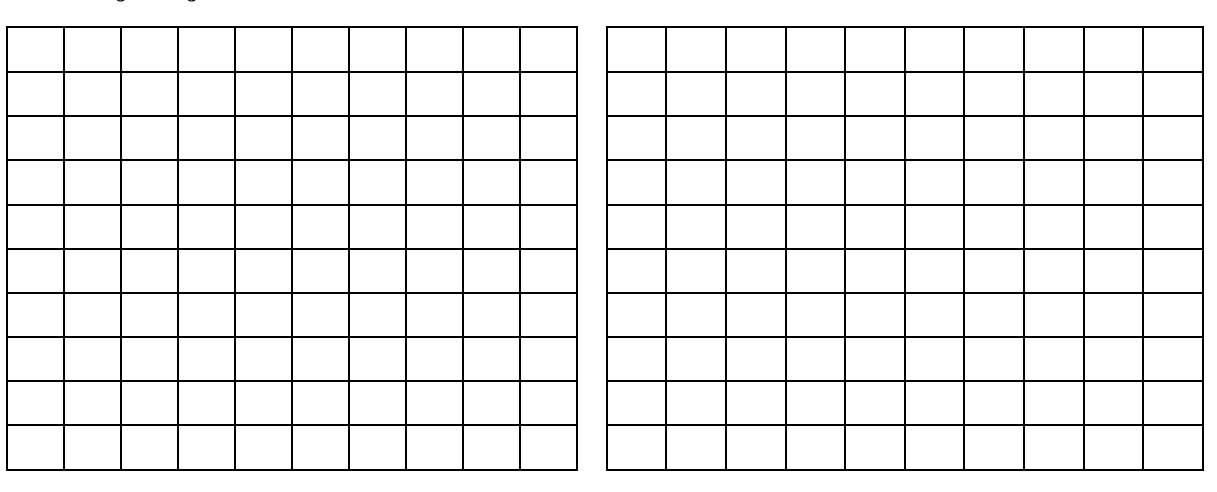

#### **Rezultati mjerenja**

Sl. 12: Harmonijska analiza na području 0 Hz do 10 kHz

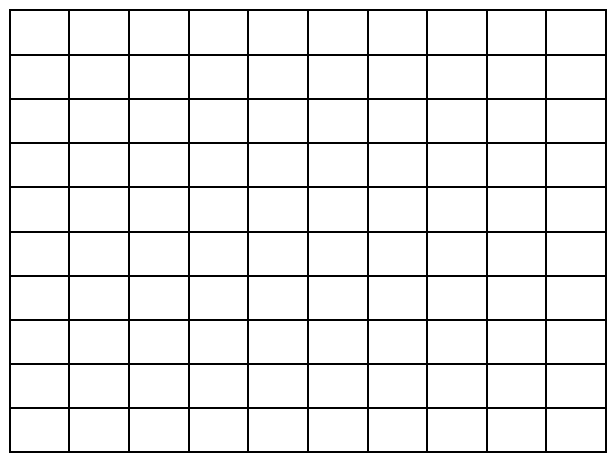

Sl. 13: Ulazni i izlazni napon

#### Tablica 5: Sklopna frekvencija

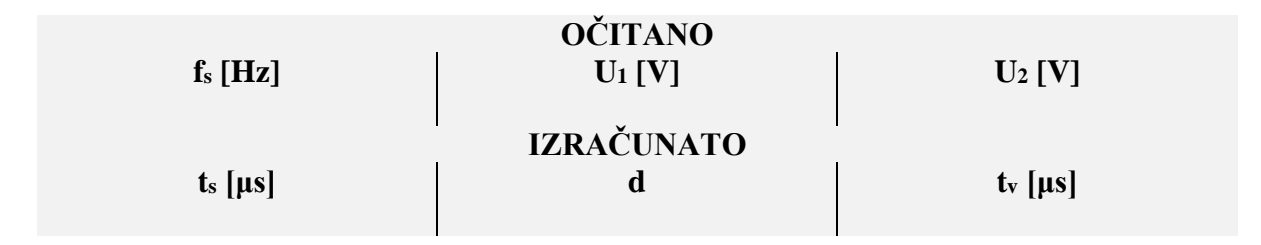

#### **5. OBRADA REZULTATA**

- 1. Usporedite dobivene rezultate harmonijske analize za PFC krug i jednofazni neupravljivi ispravljač u mosnom spoju. Kakav je odnos THDI, faktora distorzije i koliki postotak trećeg harmonika u osnovnom harmoniku ta dva kruga. Koji krug više opterećuje pojnu mrežu sa višim harmonicima, šta se može zaključiti ?
- 2. Prokomentirajte kompleksni prikaz snaga oba kruga. Kakvog je karaktera jalova snaga u PFC krugu a kakva u ispravljačkom? Kakav je odnos cosφ i faktora snage?

**Komentari vježbe** (s obzirom na postavljena pitanja u podpoglavlju ''Obrada rezultata'') :

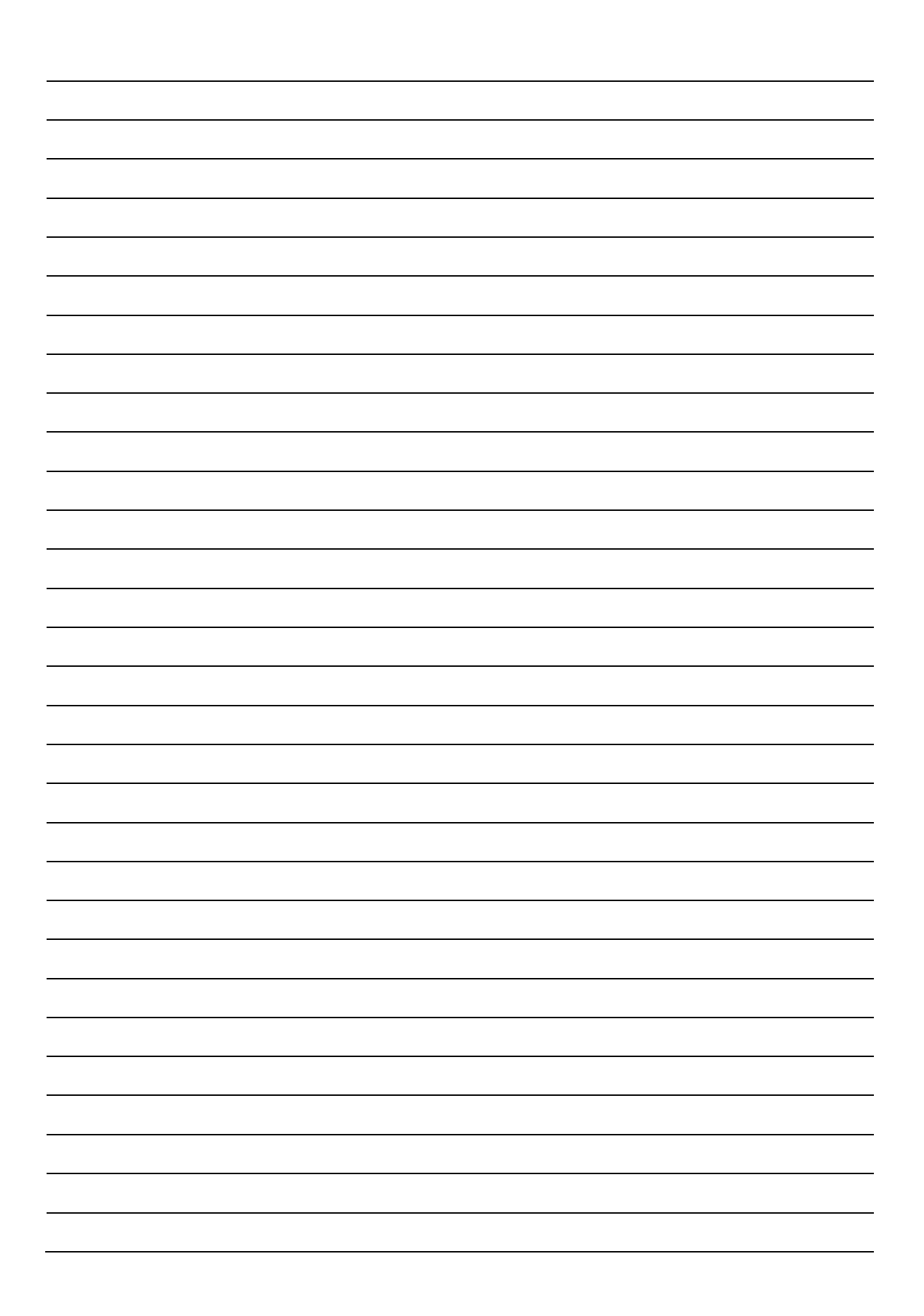

#### **LITERATURA**

- [1] I. Flegar, "Elektronički energetski pretvarači", Kigen, Zagreb, 2010.
- [2] Lucas-Nulle; didaktička oprema za podučavanje; https://www.lucas-nuelle.us/